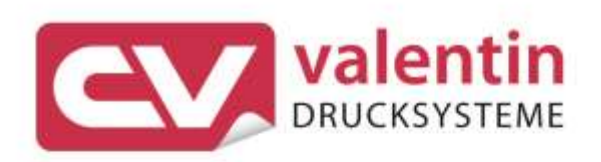

# **VITA V** Manuel d'entretien

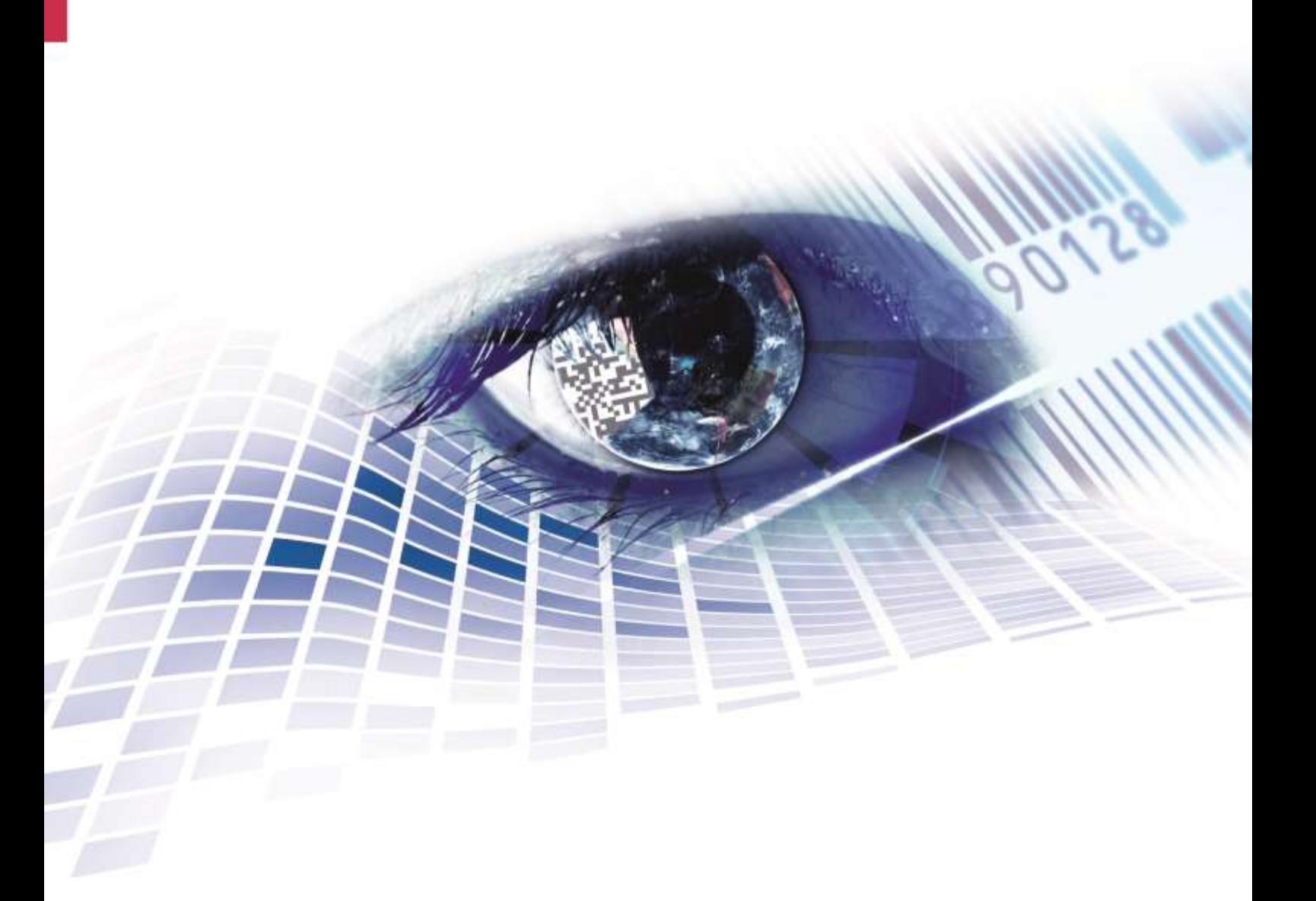

Quality . Tradition . Innovation

#### **Édition:** 04/24

#### **Droits d'auteurs**

Copyright by Carl Valentin GmbH

Toutes modifications réservées.

Tous droits réservés, y compris ceux des traductions.

La reproduction, ou la transformation de ce manuel, partielle ou intégrale, sous quelque forme que ce soit (impression, photocopie ou tout autre procédé) est interdite sauf autorisation écrite de Carl Valentin GmbH.

#### **Marque déposée**

Toutes les marques ou tous les noms commerciaux sont des marques déposées ou des noms commerciaux déposés par leur propriétaire respectif, même s'ils ne sont pas expressément indiqués comme tels. En l'absence de cette mention, ils ne doivent toutefois pas être considérés comme une marque non déposée ou un nom commercial non déposé.

#### **Traduction française**

Ce document est traduit depuis l'original en langue allemande. Carl Valentin GmbH ne peut être tenue pour responsable pour toute interprétation erronée de sa forme ou de son contenu.

#### **Actualité**

Les indications concernant le volume de livraison, l'apparence, la performance, les dimensions et le poids correspondent à nos connaissances au moment de la création de ce document.

Par l'évolution permanente, des différences peuvent survenir entre la documentation et le matériel.

Consulter le site internet www.carl-valentin.de pour obtenir la dernière version.

#### **Conditions générales**

Les livraisons et prestations sont soumises aux Conditions Générales de Carl Valentin GmbH

#### **Certifications**

**CE** Directives sur les appareils à basse tension (2014/35/UE) Directive relative à la compatibilité électromagnétique (2014/30/UE) Directive RoHS (2011/65/UE)

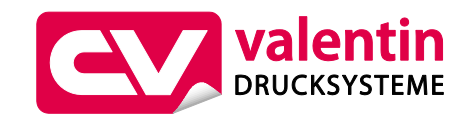

## **Carl Valentin GmbH**

Postfach 3744 78026 Villingen-Schwenningen Neckarstraße 78 – 86 u. 94 78056 Villingen-Schwenningen

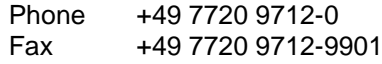

E-Mail Internet www.carl-valentin.deinfo@carl-valentin.de

# Table des matières

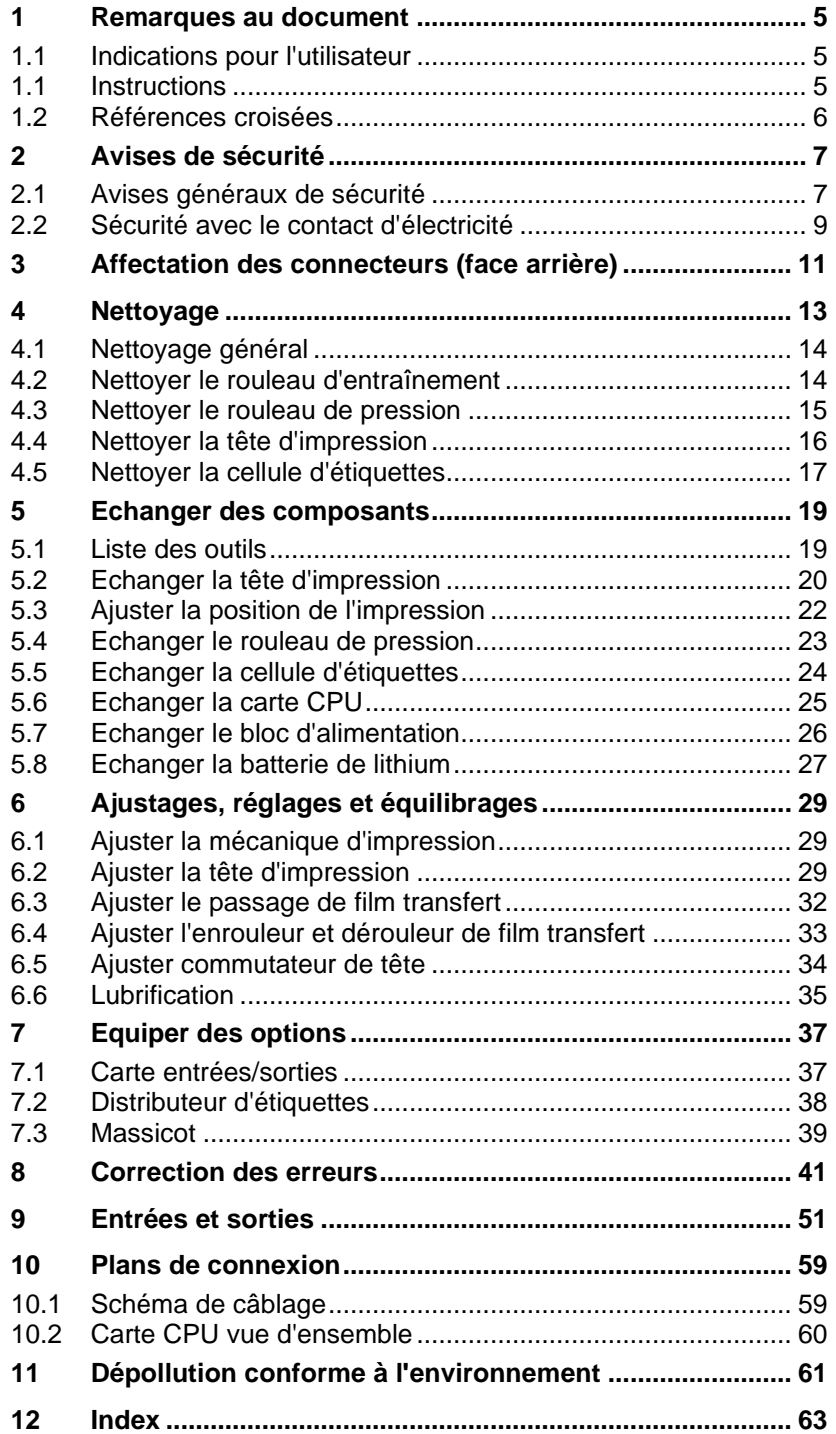

# <span id="page-4-0"></span>**1 Remarques au document**

## <span id="page-4-1"></span>**1.1 Indications pour l'utilisateur**

Ce manuel de service est prévu pour le personnel d'entretien et de service qualifié.

Il contient des informations techniques se référent la partie électronique et la partie mécanique.

Des informations sur l'opération de l'imprimante peuvent être trouvées dans notre manuel d'opération.

En cas d'un problème qui ne peut pas être solutionné à l'aide de ce manuel de service, veuillez contacter votre distributeur responsable.

# <span id="page-4-2"></span>**1.1 Instructions**

Des consignes de mise en garde sont représentées avec 3 mentions d'avertissement pour les différents niveaux de danger.

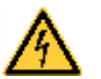

#### **DANGER!**

Vous met en garde d'un danger grave et imminent pour votre santé ou votre vie.

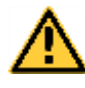

#### **AVERTISSEMENT!**

Vous prévient d'une situation dangereuse pouvant entraîner des dommages corporels ou matériels.

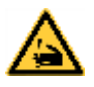

**AVERTISSEMENT** relatif au risque de coupure. Prendre garde aux coupures dues à des lames, dispositifs de découpe ou pièces coupantes.

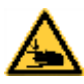

**AVERTISSEMENT** relatif à des blessures aux mains. Prendre garde aux blessures aux mains dues à des pièces mécaniques se fermant d'une machine/un équipement.

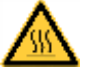

**AVERTISSEMENT** relatif à des surfaces très chaudes. Prendre garde à ne pas toucher de surfaces très chaudes.

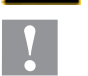

#### **ATTENTION!**

Retient votre attention à de possibles dangers, dommages matériels ou qualitatifs.

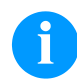

#### **REMARQUE!**

Vous facilite le travail ou vous guide à travers les étapes importantes.

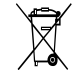

Conseils environnementaux.

Directive concernant la marche à suivre.

Options (accessoires, périphériques)

Date Affichage sur l'écran.

# <span id="page-5-0"></span>**1.2 Références croisées**

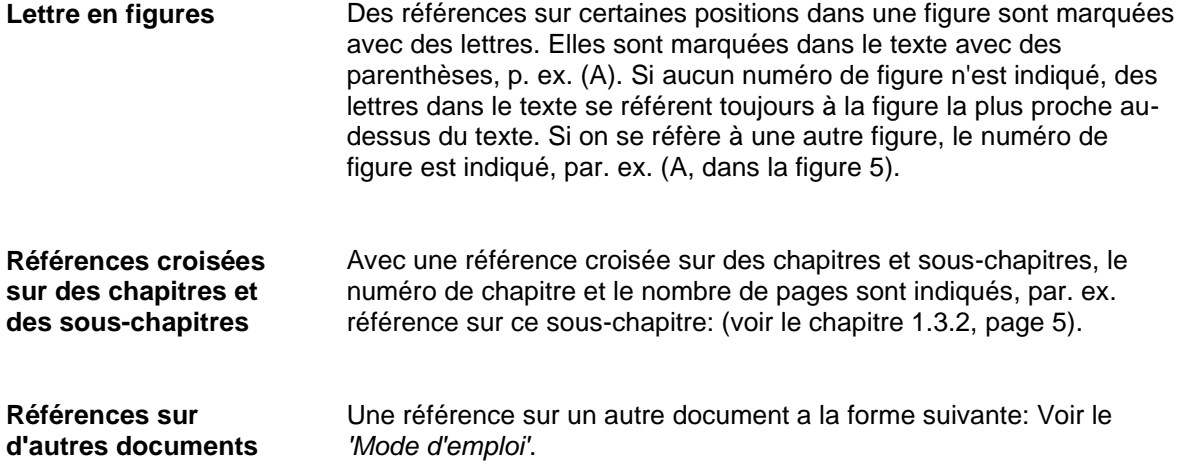

# <span id="page-6-0"></span>**2 Avises de sécurité**

## <span id="page-6-1"></span>**2.1 Avises généraux de sécurité**

- $\implies$  Tenir propre l'environnement de l'appareil pendant et après l'entretien.
- $\implies$  Travailler consciemment.
- $\Rightarrow$  Garder sûrement des parties de l'appareil démontées pendant les travaux d'entretien.

**Vêtement**

**Lieu de travail et méthode de travail**

#### **ATTENTION!**

Le passage des vêtements par des parties de l'appareil mouvementées peut conduire à des blessures.

- $\implies$  Ne porter pas des vêtements qui peuvent s'empêtrer dans les parties de l'appareil rotatives.
- $\implies$  Boutonner ou bien retrousser les manches de chemise ou de blouson.
- $\Rightarrow$  Attacher de cheveux longs ou mettre le en haut.
- $\implies$  Mettre les fins des foulards, des cravates ou des écharpes dans vos vêtements ou fixer les fins avec un clip isolant.

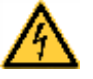

#### **DANGER!**

Danger de mort par le flux de courant renforcé par des parties métalliques qui ont le contact avec l'appareil.

- $\implies$  Ne porter pas de vêtement avec des fermetures de métal.
- $\implies$  Ne porter pas de bijoux.
- $\implies$  Ne porter pas des lunettes avec bord de métal.

Lors d'une menace possible des yeux, des lunettes de protection doivent être portées, en particulier: **Vêtement protecteur**

- Enfoncer ou tirer des goupilles ou des pièces semblables avec un marteau.
- Travailler avec un appareil de perçage électrique.
- Utiliser des crochets de ressort.
- Résoudre ou utiliser des ressorts, des bagues de protection et des bagues de grippage.
- Travaux de soudure.
- Utiliser des solvants, des nettoyeuses ou d'autres produits chimiques.

**Dispositif de protection**

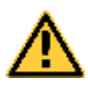

#### **AVERTISSEMENT!**

Risque de blessure avec des dispositifs de protection manquants ou défectueux.

- Après des travaux d'entretien, attacher tous les dispositifs de protection (couvercles, avises de sécurité, câbles de mise à terre, etc.).
- Echanger des parties défectueuses et inutiles.

L'imprimante est conçue pour les réseaux électriques avec une tension alternative de 100 … 240 V AC. Brancher l'imprimante uniquement à des prises électriques avec prise de terre. **Consignes de sécurité établies**

> Raccorder l'imprimante uniquement avec des appareils qui induisent de la très basse tension de protection.

Avant de faire ou de défaire les connexions, éteignez tous les appareils connectés (ordinateur, imprimante, accessoires, etc.).

Utiliser l'imprimante uniquement dans un environnement sec et ne pas le mouiller (projection d'eau, brouillard, etc.).

Les mesures d'entretien et de maintenance ne peuvent être effectuées que par un personnel spécialisé.

Le personnel utilisant le système d'impression doit être instruit par l'exploitant conformément au mode d'emploi.

Si l'imprimante est utilisée avec le capot ouvert, veiller à ce que les vêtements, les cheveux, les bijoux ou autres des utilisateurs n'entrent pas en contact avec les éléments en rotation.

Le bloc d'impression et les composants (par exemple tête d'impression) peuvent devenir très chauds pendant l'impression. Ne pas toucher ces pièces pendant l'utilisation. Laisser refroidir les composants avant toutes interventions de maintenance ou de réglage.

N'utiliser jamais des matières consommables facilement inflammables.

Il existe un risque de blessure au niveau du bord denté. Si le bord denté n'est pas utilisé, fixez le profil de protection de bord.

Exécuter uniquement les actions décrites dans ce mode d'emploi. Les travaux dépassant ce cadre doivent être effectués uniquement par le fabricant ou en accord avec le fabricant.

Des interventions inadéquates sur les parties électroniques ou leurs logiciels peuvent causer des dysfonctionnements.

D'autres interventions inappropriées ou transformations de l'appareil peuvent avoir une incidence sur sa sécurité.

Les réparations doivent toujours être effectuées dans un atelier qualifié possédant les compétences et le matériel nécessaires pour une remise en état optimale.

Des autocollants sont disposés sur le matériel afin de mettre en garde l'utilisateur sur les dangers auxquels il pourrait être exposé. Ne pas retirer ces autocollants afin d'être constamment informé de la présence de ces risques.

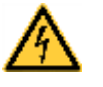

**DANGER!**

Danger de mort par tension électrique!

 $\implies$  Ne pas ouvrir le capot de protection.

## <span id="page-8-0"></span>**2.2 Sécurité avec le contact d'électricité**

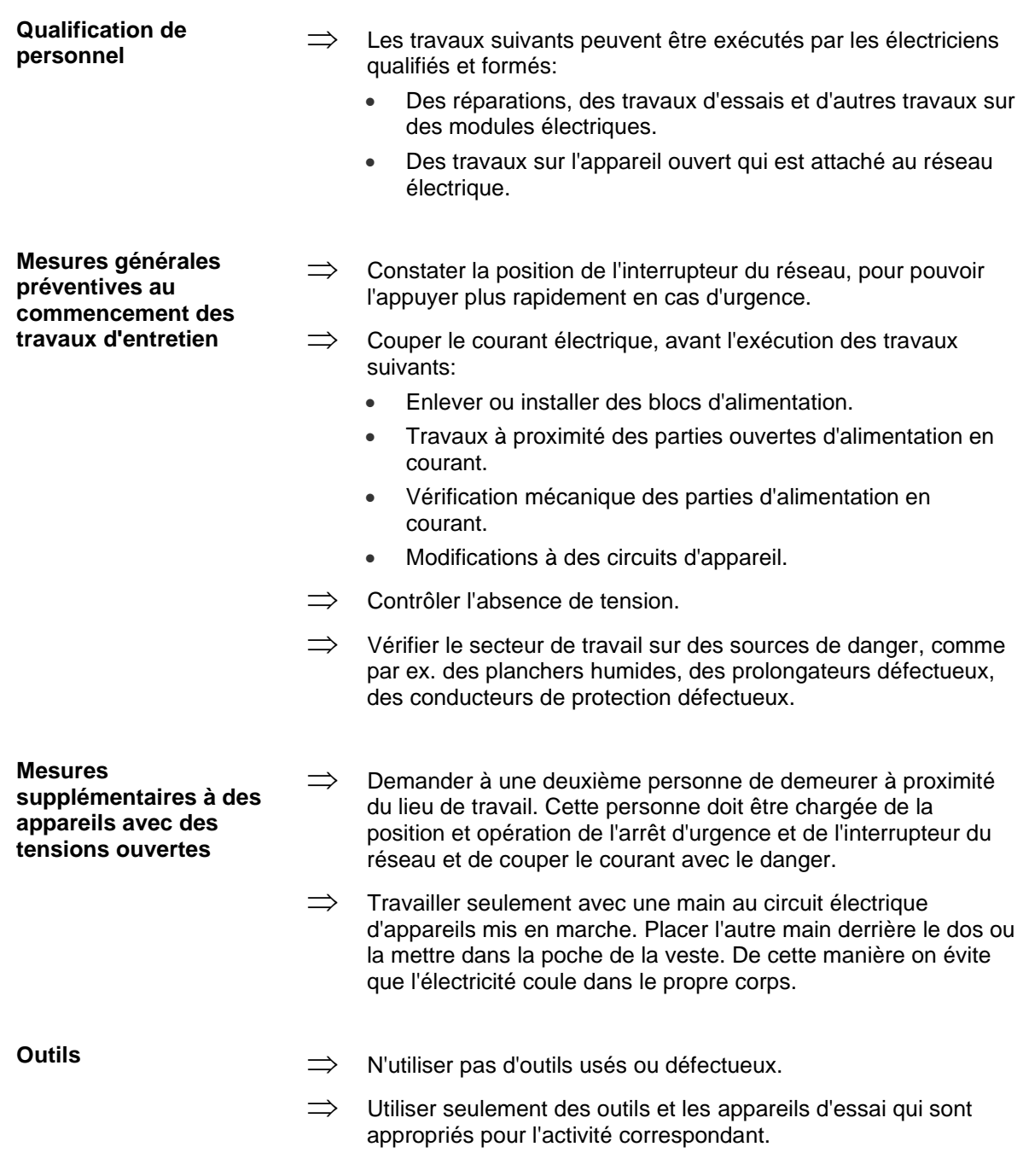

#### **Attitude dans les accidents**

- $\implies$  Agir avec précaution extrême et en tranquillité.
- $\implies$  Eviter la menace de la propre personne.
- $\implies$  Couper le courant.
- $\implies$  Demander l'aide médicale médecin d'urgence).
- $\implies$  Porter éventuellement premiers secours.

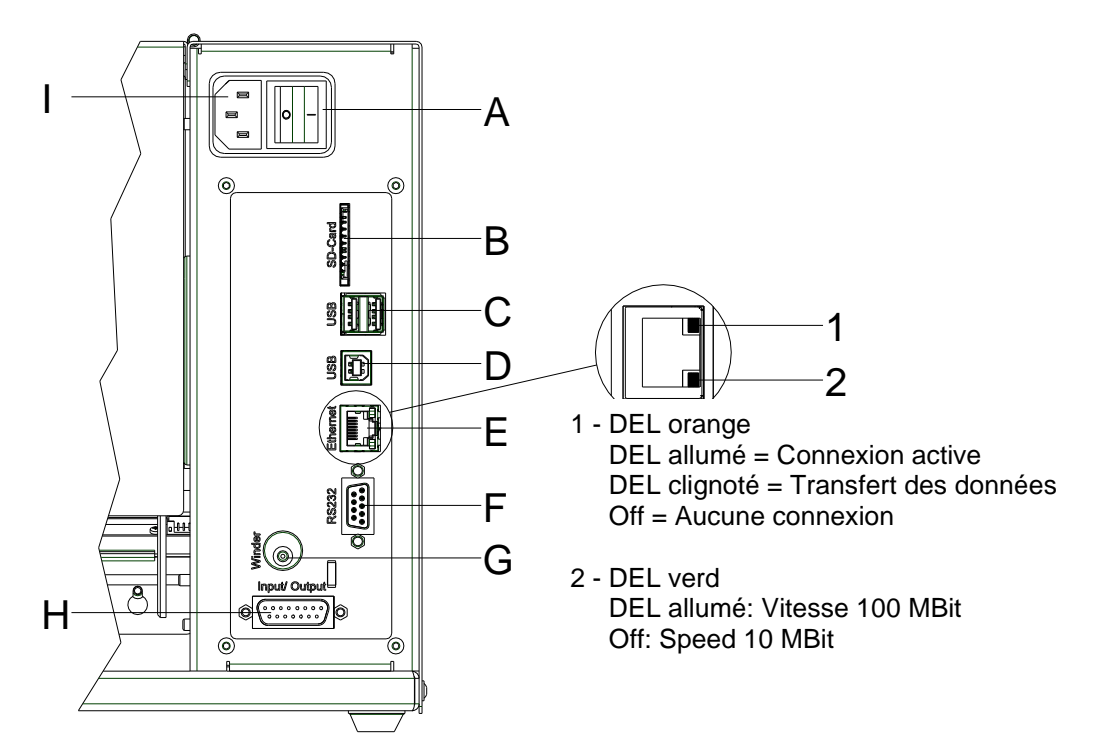

# <span id="page-10-0"></span>**3 Affectation des connecteurs (face arrière)**

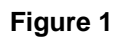

- A Commutateur On/Off
- B Support Carte SD
- C 2 x USB host
- D USB 2.0 Hi-Speed Device (conexion ordinateur)
- E Interface Ethernet 10/100
- F Interface sérielle RS-232
- G Connexion pour rouleur

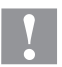

## **ATTENTION!**

Endommagement de l'imprimante par des rouleaux non conformes.

- $\implies$  Ne peuvent être attachés que les rouleaux Carl Valentin.
- H Sortie/entrée externe (option)
- I Alimentation secteur

# <span id="page-12-0"></span>**4 Nettoyage**

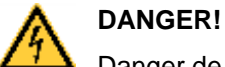

Danger de mort par choc électrique!

 $\implies$  Couper l'imprimante du secteur avant tous travaux de maintenance et attendre un instant jusqu'à ce que le bloc d'alimentation se soit déchargé.

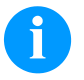

## **REMARQUE!**

Il est recommandé de porter un équipement de protection individuelle tel que des lunettes de protection lors du nettoyage de l'appareil.

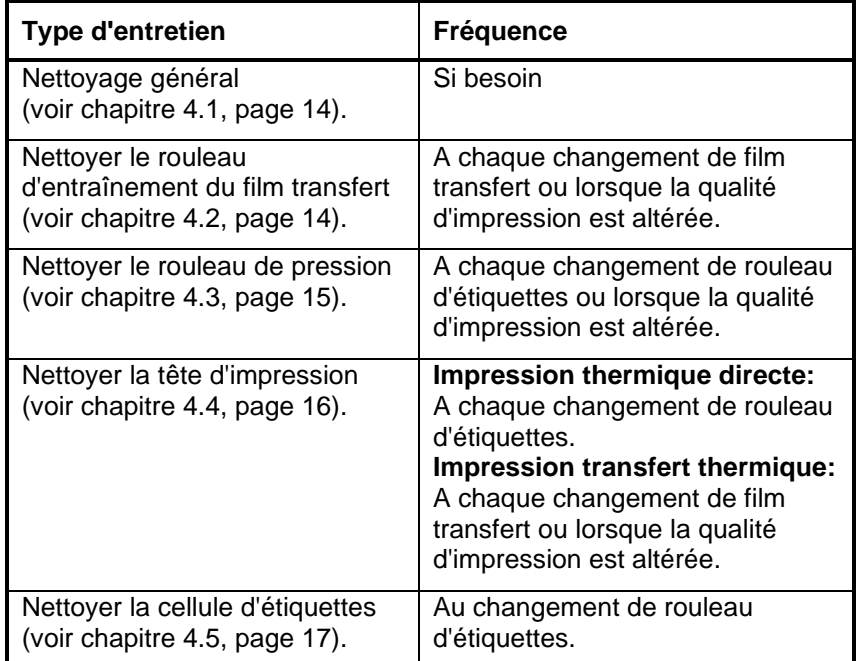

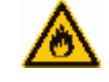

## **AVERTISSEMENT!**

Risque d'incendie en utilisant un dissolvant d'étiquettes facilement inflammable!

<span id="page-12-1"></span> $\implies$  En utilisant un dissolvant d'étiquettes, l'imprimante sera nettoyée complètement et toutes les poussières devront être enlevées.

## **Plan de nettoyage**

## <span id="page-13-0"></span>**4.1 Nettoyage général**

# **ATTENTION!**

L'utilisation des produits nettoyants agressifs peut endommager le module d'impression!

- $\implies$  N'utiliser aucun agent abrasif ou solvant pour le nettoyage des surfaces externes ou des différents éléments.
- $\Rightarrow$  Eliminer la poussière et les peluches de papier dans la zone d'impression avec un pinceau souple ou un aspirateur.
- $\implies$  Nettoyer les surfaces externes avec un solvant multi-usages.

## <span id="page-13-1"></span>**4.2 Nettoyer le rouleau d'entraînement**

L'encrassement du rouleau d'entraînement peut causer une mauvaise qualité d'impression et peut aussi entraver le transport des matériaux.

- 1. Ouvrir le couvercle de l'imprimante.
- 2. Tourner le levier (A, [Figure 2\)](#page-14-1) en sens inverse des aiguilles d'une montre pour déverrouiller la tête d'impression (B, [Figure 2\)](#page-14-1).
- 3. Enlever les étiquettes et le film transfert.
- 4. Enlever les dépôts avec un solvant et un chiffon doux.
- 5. Tourner le rouleau (D, [Figure 2\)](#page-14-1) manuellement pas à pas pour pouvoir nettoyer tout le rouleau (ne possible que l'imprimante est mise hors marche, sinon le moteur à pas est sous tension et le rouleau est tenu dans sa position).
- 6. Réinsérer les étiquettes et le film transfert.
- 7. Pour fermer la tête d'impression (B, [Figure 2\)](#page-14-1) tourner le levier (A, [Figure 2\)](#page-14-1) dans le sens des aiguilles d'une montre jusqu'à ce qu'il engage.
- <span id="page-13-2"></span>8. Fermer le couvercle de l'imprimante.

# <span id="page-14-0"></span>**4.3 Nettoyer le rouleau de pression**

L'encrassement du rouleau de pression peut causer une mauvaise qualité d'impression et peut aussi entraver le transport des matériaux.

# **ATTENTION!**

Le rouleau de pression peut être endommagé!

 Ne pas utiliser d'objets coupants, pointus ou durs pour nettoyer le rouleau de pression.

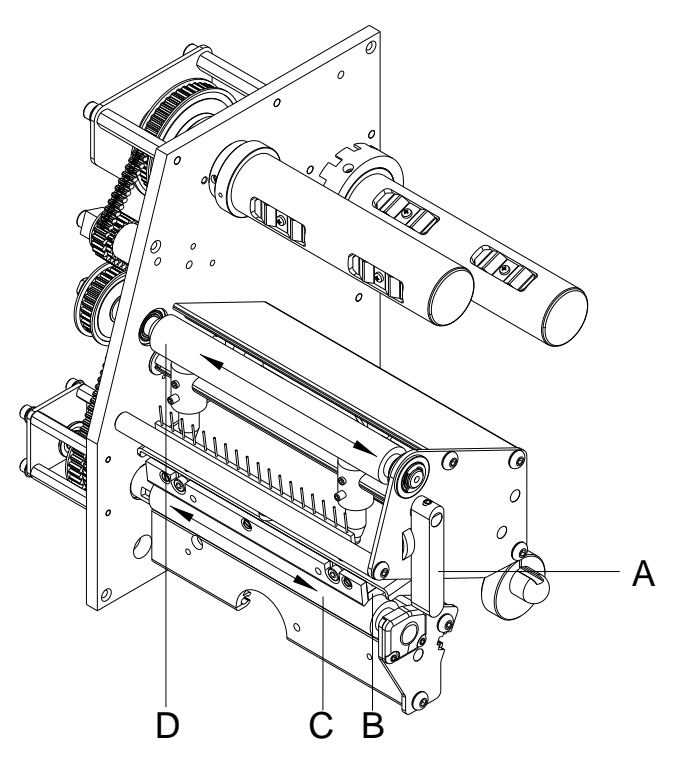

- <span id="page-14-1"></span>1. Ouvrir le couvercle de l'imprimante.
- 2. Tourner le levier (A) en sens inverse des aiguilles d'une montre pour déverrouiller la tête d'impression (B).
- 3. Enlever les étiquettes et le film transfert.
- 4. Enlever les dépôts avec un solvant et un chiffon doux.
- 5. Tourner le rouleau (C) manuellement pas à pas pour pouvoir nettoyer tout le rouleau (ne possible que l'imprimante est mise hors marche, sinon le moteur à pas est sous tension et le rouleau est tenu dans sa position).
- 6. Réinsérer les étiquettes et le film transfert.
- 7. Pour fermer la tête d'impression tourner le levier (A) dans le sens des aiguilles d'une montre jusqu'à ce qu'il engage.
- 8. Fermer le couvercle de l'imprimante.

## <span id="page-15-0"></span>**4.4 Nettoyer la tête d'impression**

L'impression peut entraîner une accumulation de poussière sur la tête d'impression, par exemple par des particules de couleur du film transfert, et il est donc nécessaire de nettoyer la tête d'impression à des intervalles réguliers en fonction des heures de fonctionnement, et de l'environnement comme les poussières, etc.

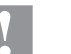

#### **ATTENTION!**

La tête d'impression peut être endommagée!

- $\implies$  Ne pas utiliser d'objets coupants, pointus ou durs pour nettoyer la tête d'impression.
- $\implies$  Ne pas toucher la couche de protection en verre de la tête d'imprimante.

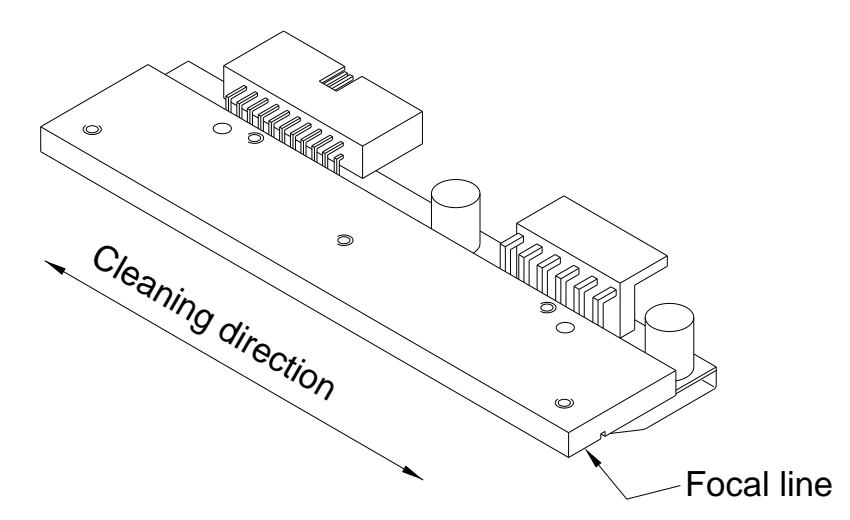

- 1. Ouvrir le couvercle de l'imprimante.
- 2. Tourner le levier (A, [Figure 2\)](#page-14-1) en sens inverse des aiguilles d'une montre pour déverrouiller la tête d'impression.
- 3. Enlever les étiquettes et le film transfert de l'imprimante.
- 4. Nettoyer la surface de la tête d'impression avec une coton tige ou avec une éponge imbibée d'alcool pur.
- 5. Laisser sécher la tête d'impression 2-3 minutes avant la remise en route de l'imprimante.
- 6. Réinsérer les étiquettes et le film transfert.
- 7. Pour fermer la tête d'impression tourner le levier (A, [Figure 2\)](#page-14-1) dans le sens des aiguilles d'une montre jusqu'à ce qu'il engage.
- 8. Fermer le couvercle de l'imprimante.

## <span id="page-16-0"></span>**4.5 Nettoyer la cellule d'étiquettes**

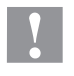

### **ATTENCION!**

La cellule peut être endommagée!

 $\implies$  Ne pas utiliser d'objets acérés ou durs ou de produit solvant pour nettoyer la cellule.

La cellule d'étiquettes peut être encrassée par la poussière à papier. La reconnaissance du début des étiquettes peut en être perturbée.

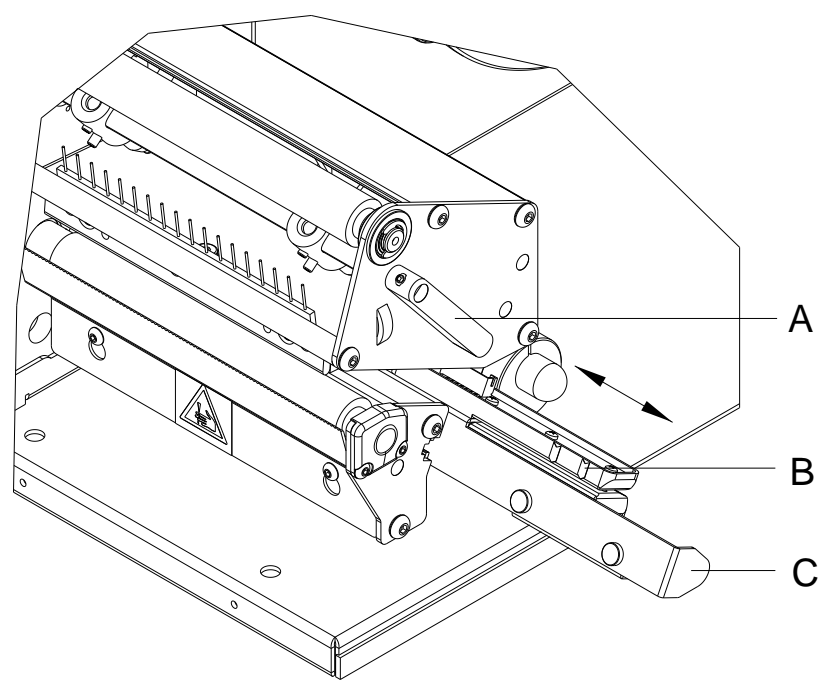

- 1. Ouvrir le couvercle de l'imprimante.
- 2. Tourner le levier (A) en sens inverse des aiguilles d'une montre pour déverrouiller la tête d'impression.
- 3. Enlever les étiquettes et le film transfert de l'imprimante d'étiquettes.
- 4. Tirer lentement la cellule d'étiquettes vers l'extérieur à l'aide de la manette (C). Veiller à ce que le câble de la cellule ne soit pas tendu.
- 5. Nettoyer la cellule et les détecteurs (B) avec un pinceau ou une éponge imbibée d'alcool pur.
- 6. Repousser la cellule d'étiquettes de la manette (C) et régler.
- 7. Réinsérer les étiquettes et le film transfert.
- 8. Pour fermer la tête d'impression tourner le levier (A) dans le sens des aiguilles d'une montre jusqu'à ce qu'il engage.
- 9. Fermer le couvercle de l'imprimante.

# <span id="page-18-0"></span>**5 Echanger des composants**

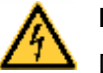

## **DANGER!**

Danger de mort par choc électrique!

 $\implies$  Couper l'imprimante du secteur avant tous travaux de maintenance et attendre un instant jusqu'à ce que le bloc d'alimentation se soit déchargé.

# <span id="page-18-1"></span>**5.1 Liste des outils**

Pour quelques travaux d'entretien, des outils suivants sont nécessaires:

- Tournevis, taille 1
- Clé à six pans 1,5 mm
- Clé à six pans 2,5 mm
- Peson 10 N
- Peson 25 N

## <span id="page-19-0"></span>**5.2 Echanger la tête d'impression**

## **ATTENTION!**

La tête d'impression peut être endommagée par les

- décharges électrostatiques ou des influences mécaniques!  $\implies$  Placer l'imprimante d'étiquettes sur une conductible
- surface mise à la terre.  $\implies$  Mettre à la terre le corps, par ex. par attacher une
- courroie de poignet mise à la terre.  $\implies$  Ne toucher pas les contacts aux connecteurs (B, C).
- $\implies$  Ne toucher pas le bord d'impression (E) avec des objets durs ou avec la main.

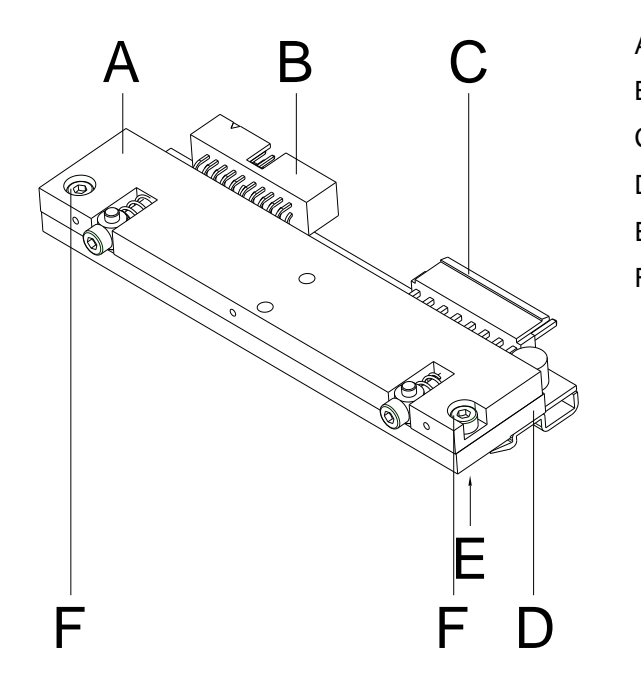

- A Couche intérieur
- B Connecteur signal
- C Connecteur tension
- D Tête d'impression
- E Borde d'impression
- F Vis

**Figure 5**

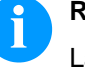

### **REMARQUE!**

La tête d'impression (D) est pré-montée sur une couche intérieure (A) est alignée à l'usine.

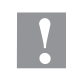

#### **ATTENTION!**

Risque de l'écorchure lors de démontage/de l'installation de la tête d'impression!

 $\implies$  Faites attention à la denture lorsque le bord denté est installé.

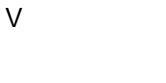

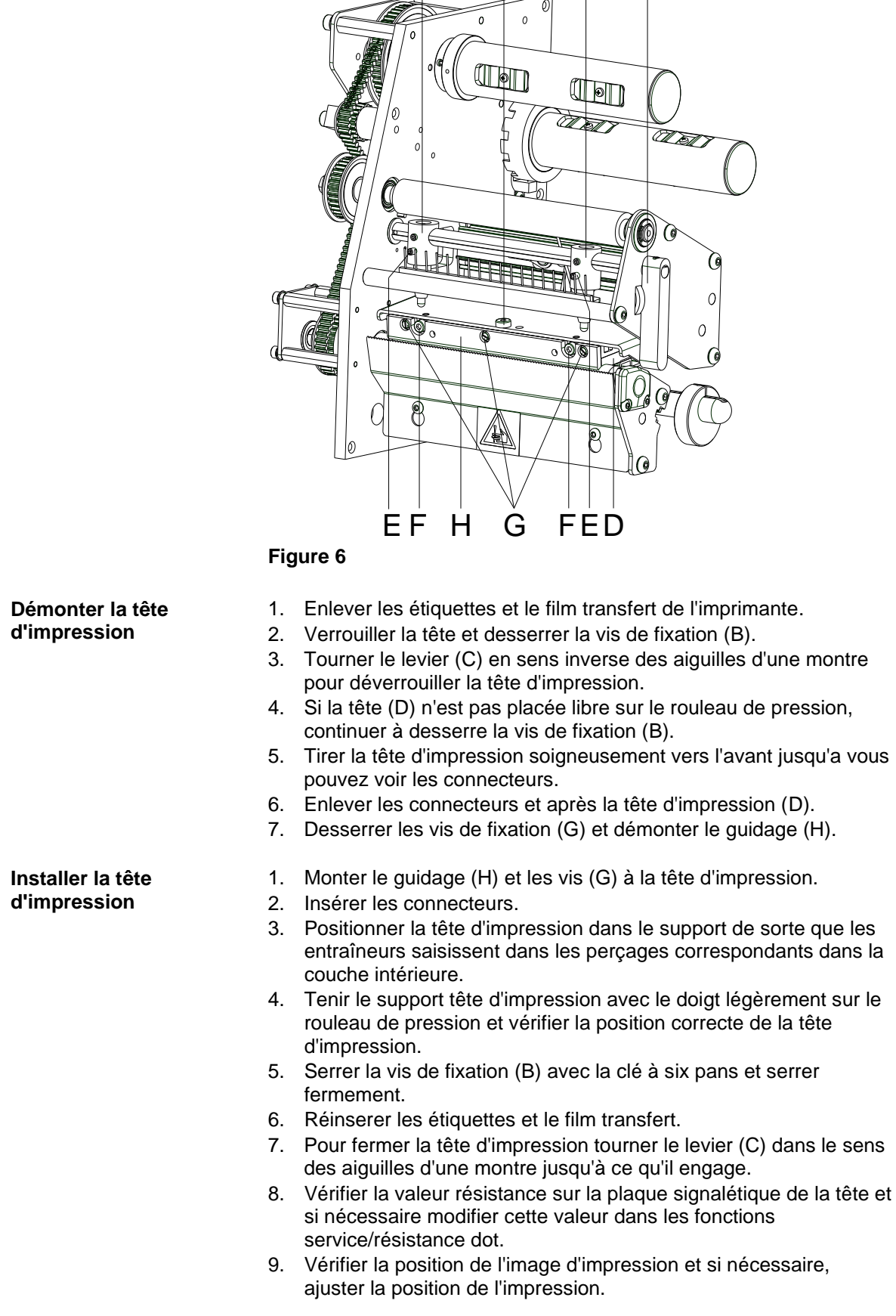

A B A C

# <span id="page-21-0"></span>**5.3 Ajuster la position de l'impression**

Appuyer sur la touche  $\mathsf F$  pour accéder au menu Fonction.

Appuyer sur la touche  $\rightarrow$  jusqu'au menu *Fonctions service*.

Appuyer sur la touche **p**our sélectionner le menu.

Appuyer sur la touche **interpre** jusqu'au menu *Alignement du point zéro*.

**Alignement du point zéro en direction Y**

Indication de la valeur en 1/100 mm.

Après le changement de la tête d'impression, si l'impression ne se fait pas à la même position sur l'étiquette, cette différence peut être corrigée dans la direction d'impression.

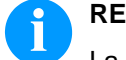

#### **REMARQUE!**

La valeur pour l'alignement du point zéro est ajustée départ usine. Cet alignement ne peut être ajusté à nouveau qu'au changement de la tête d'impression par le personnel de maintenance.

Appuyer sur la touche pour accéder au menu suivant.

**Alignement du point zéro en direction X**

Indication de la valeur en 1/100 mm.

Après le changement de la tête d'impression, si l'impression ne se fait pas à la même position sur l'étiquette, cette différence peut être corrigée transversalement à la direction d'impression.

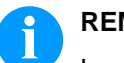

## **REMARQUE!**

La valeur pour l'alignement du point zéro est ajustée départ usine. Cet alignement ne peut être ajusté à nouveau qu'au changement de la tête d'impression par le personnel de maintenance.

# <span id="page-22-0"></span>**5.4 Echanger le rouleau de pression**

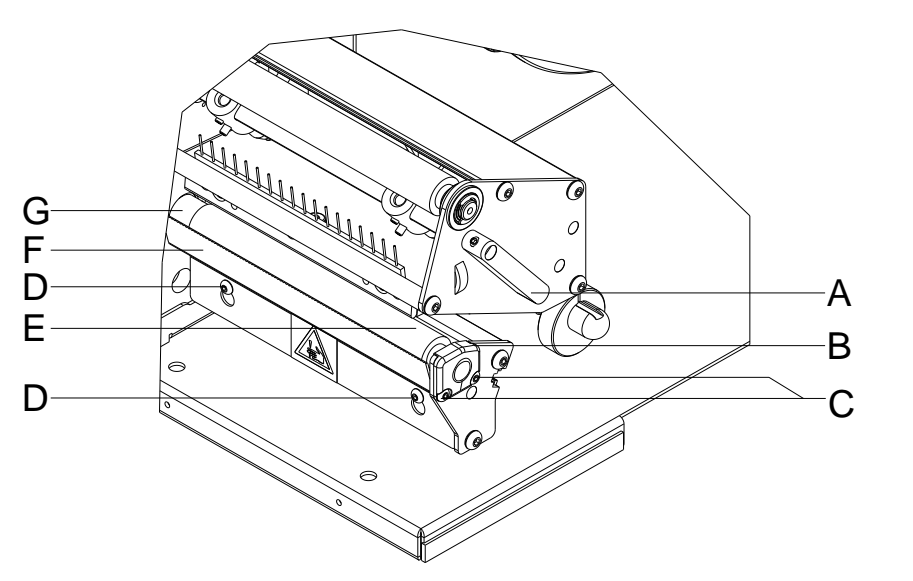

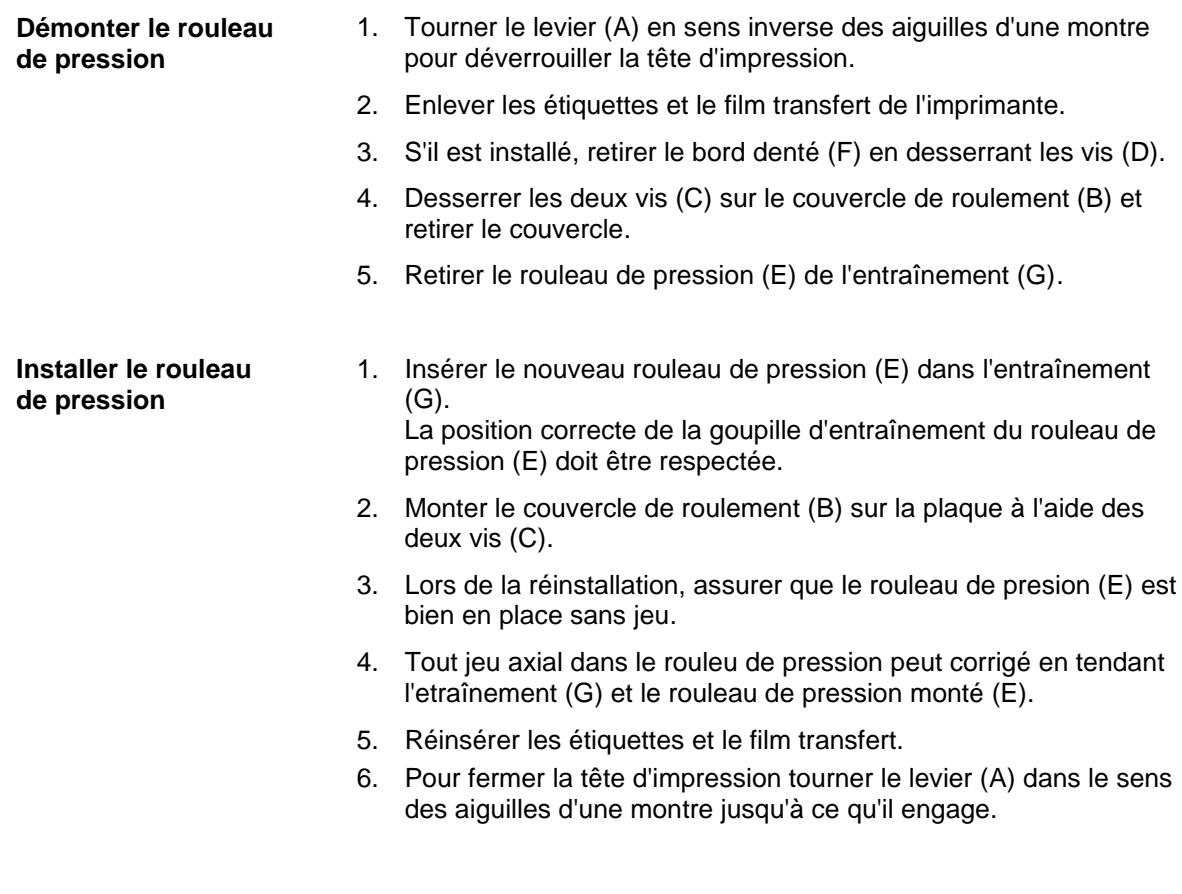

# <span id="page-23-0"></span>**5.5 Echanger la cellule d'étiquettes**

# **REMARQUE!**

Une pollution de la cellule d'étiquettes peut conduire à un mal fonctionnement. Avant de l'échange de la cellule d'étiquettes, vérifier si elle est polluée et la nettoyer éventuellement (voir le chapitre [4.5,](#page-16-0) page [17\)](#page-16-0).

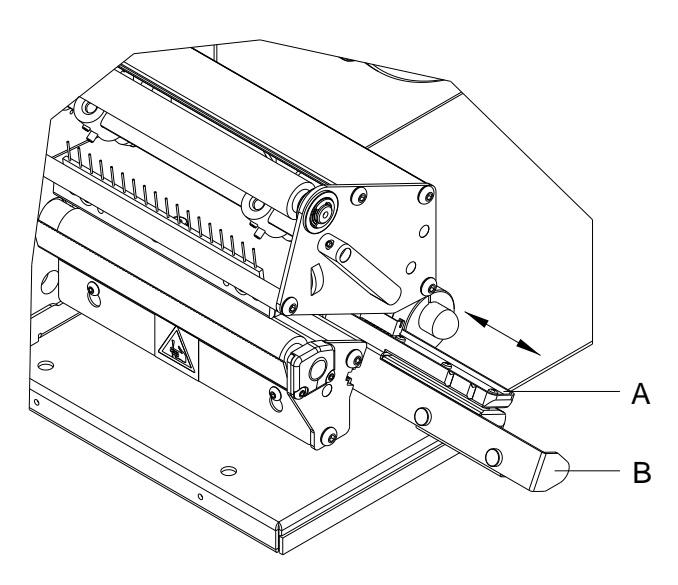

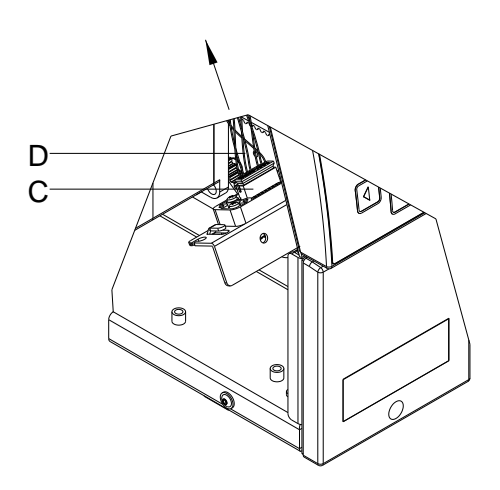

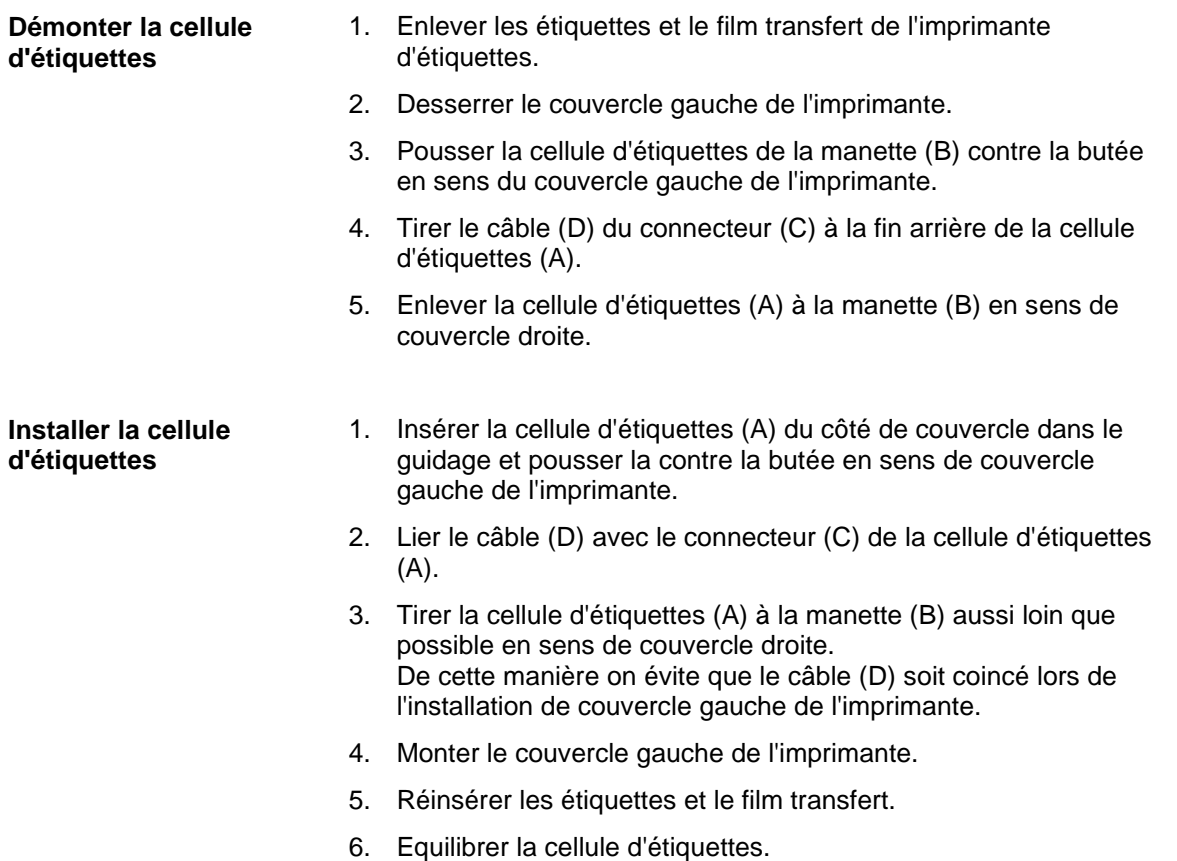

## <span id="page-24-0"></span>**5.6 Echanger la carte CPU**

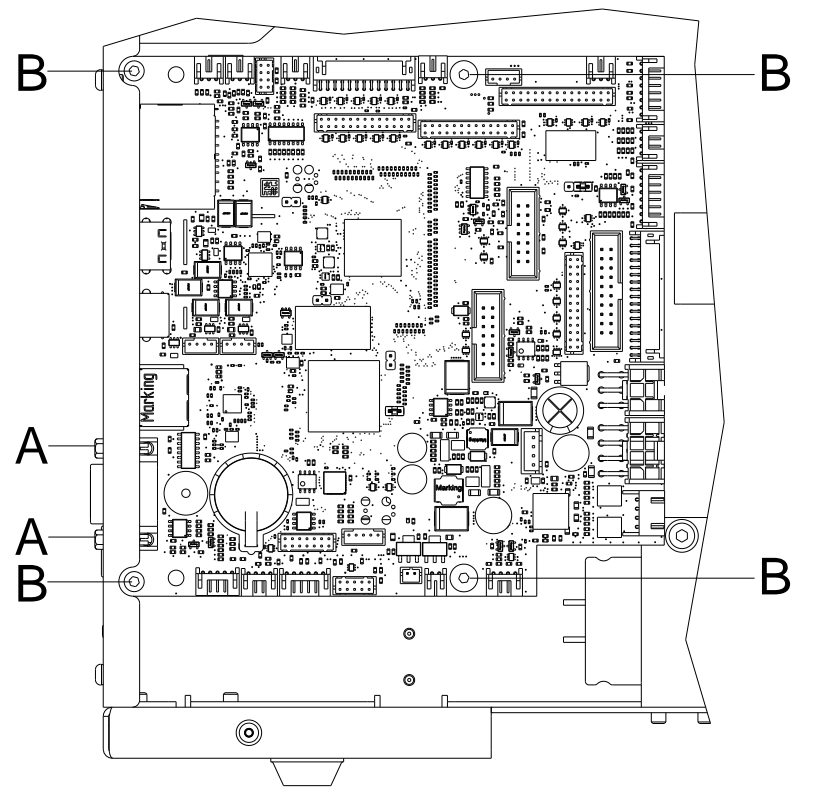

#### **Figure 9**

#### **Démonter la carte CPU**

- 1. Si possible, enregistrer la configuration de l'imprimante sur une carte SD.
- 2. Déconnecter l'imprimante du branchement de secteur.
- 3. Retirer tous les câbles d'interface du panneau arrière.
- 4. Enlever la carte mémoire.
- 5. Desserrer le couvercle gauche de l'imprimante.
- 6. Enlever tous les connecteurs latéraux de la carte CPU.
- 7. Enlever les deux boulons (A) et les quatre vis de fixation (B) de la carte CPU.
- 8. Enlever prudemment la carte CPU.

#### **Installer la carte CPU**

- 1. Attacher la carte CPU dans l'imprimante.
- 2. Fixer la carte imprimée avec les deux boulons de fixation (B) et les quatre vis de fixation (B).
- 3. Insérer tous les connecteurs à la carte imprimée.
- 4. Tirer la cellule d'étiquettes aussi loin que possible en sens de couvercle droite (voir le chapitre [5.5,](#page-23-0) page [24\)](#page-23-0) et monter le couvercle gauche de l'imprimante.
- 5. Rétablir tous connexions d'interface au panneau arrière de l'imprimante.
- 6. Connecter le cordon électrique au panneau arrière de l'imprimante.
- 7. Si nécessaire, démarrer une mise à jour de Firmware.
- 8. Equilibrer la cellule d'étiquettes.
- 9. Si possible, charger la configuration de l'imprimante de la carte mémoire. Autrement définir la configuration de l'imprimante par le panneau d'opération.

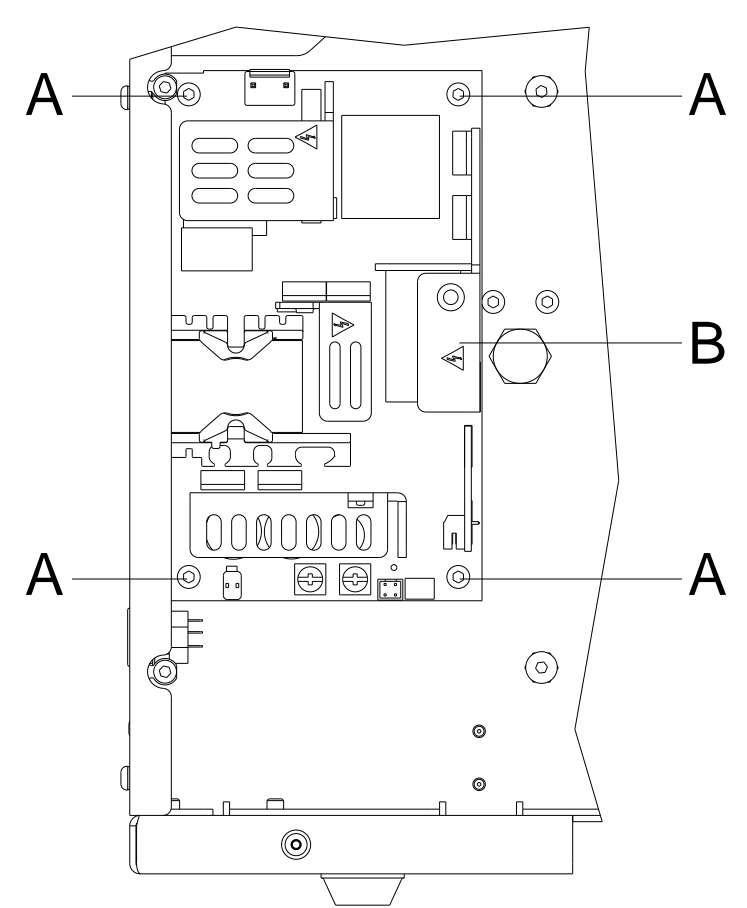

# <span id="page-25-0"></span>**5.7 Echanger le bloc d'alimentation**

#### **Figure 10**

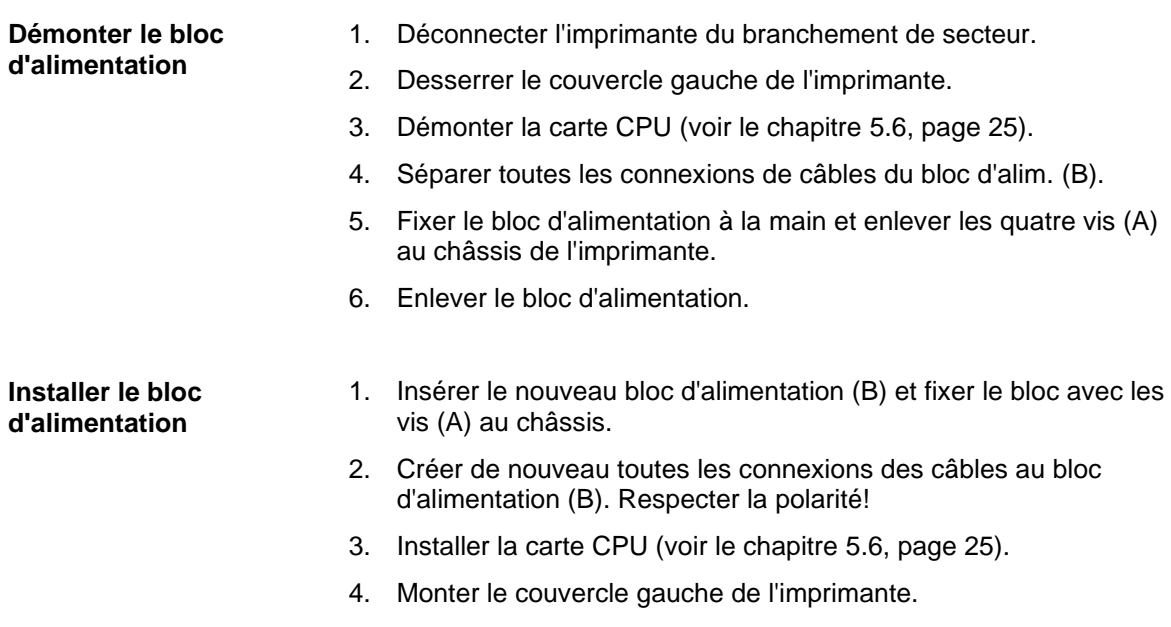

5. Connecter le cordon électrique au panneau arrière de l'imprimante.

## <span id="page-26-0"></span>**5.8 Echanger la batterie de lithium**

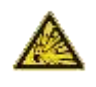

## **DANGER!**

Risque d'explosion suite à un échange inadéquate de la batterie!

- $\implies$  Utiliser un outil non conducteur.
- $\implies$  Il est absolument nécessaire de respecter la polarité.

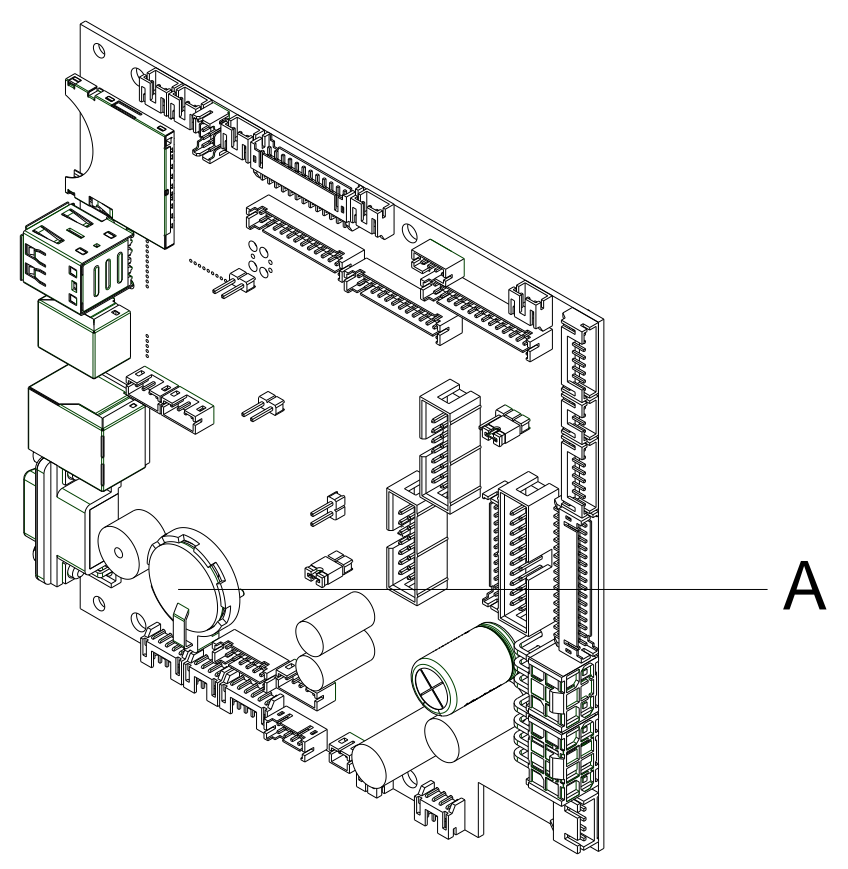

- 1. Soulever le clip maintien à l'aide d'un moyen non-métallique (par ex. règle de plastique).
- 2. Enlever la batterie de lithium (A).
- 3. Insérer la nouvelle batterie (CR 2032) dans le support. Respecter absolument la polarité.

# <span id="page-28-0"></span>**6 Ajustages, réglages et équilibrages**

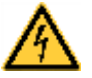

#### **DANGER!**

Danger de mort par choc électrique!

 $\Rightarrow$  Couper l'imprimante du secteur avant tous travaux de maintenance et attendre un instant jusqu'à ce que le bloc d'alimentation se soit déchargé.

## <span id="page-28-1"></span>**6.1 Ajuster la mécanique d'impression**

Un ajustement fondamental de la mécanique d'impression qui va audelà des réglages se référent sur des formats, n'est nécessaire que lorsque l'unité de tête d'impression a été démonté ou que des parties dans ce secteur ont été changées. L'échange de la tête d'impression est exclu, car un réajustement n'est pas nécessaire après l'échange.

Les manques suivants dans la qualité d'impression peuvent remarquer un réajustement de la mécanique d'impression:

- Impression trop faible
- Impression trop jardineuse
- Impression éclaircie à un côté
- Lignes horizontales pas parallèlement aux bordes d'étiquette horizontaux
- Tourbe fibreuse clairement de film transfert

## **REMARQUE!**

Erreurs dans l'impression peuvent aussi provenir de pliage de film transfert. De ce fait, vérifier le passage de film transfert et le système de pression de la tête avant l'ajustement de la mécanique d'impression (voir le *'Mode d'emploi'*).

L'ajustement de la mécanique d'impression contient les séquences de travail dans l'ordre indiqué:

- 1. Ajuster la position de la tête d'impression (chapitre [6.2,](#page-28-2) page [29\)](#page-28-2).
- 2. Ajuster la pression de la tête d'impression (voir la page [31\)](#page-30-0).
- 3. Ajuster le passage de film transfert (chapitre [6.3,](#page-31-0) page [32\)](#page-31-0).

# <span id="page-28-2"></span>**6.2 Ajuster la tête d'impression**

Pour une impression optimale, exécuter les réglages à la tête d'impression suivants:

- $\implies$  Aligner la ligne focale au point le plus élevé au rouleau de pression. Dans cette position, le noircissement de l'impression est le plus intensif.
- $\implies$  Régler le parallélisme des lignes horizontales au bord d'étiquette.

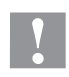

## **ATTENTION!**

L'unité de tête d'impression peut être endommagée!

La tentative d'un ajustement de la tête d'impression lors de vis de fixation (B) serrée peut conduire à des défauts à l'unité de tête d'impression.

 $\implies$  Avant l'ajustement de la tête d'impression, desserrer toujours la vis de fixation (B).

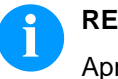

## **REMARQUE!**

Après chaque étape d'ajustement, le verrouillage de tête d'impression doit être ouvert et encore fermé.

### **Parallélisme**

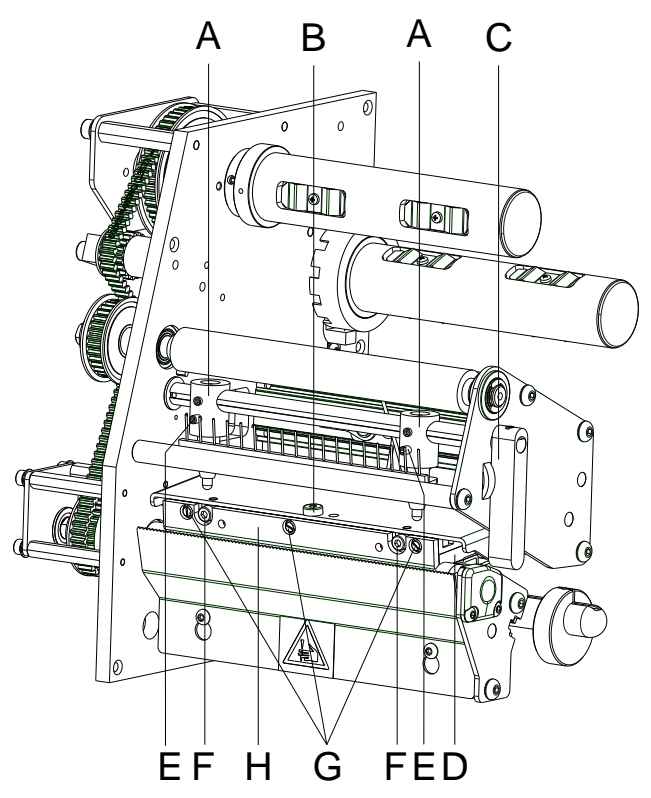

**Figure 12**

Für ein sauberes Druckbild ist die einzustellende Parallelität der Brennlinie des Thermodruckkopfes zur Andruckwalze ein wichtiges Kriterium. Da die Position der Brennlinie auf dem Druckkopf fertigungsbedingten Schwankungen unterliegt, ist es nach einem Druckkopfwechsel z.T. notwendig die Parallelität einzustellen.

- 1. Befestigungsschraube (B) ca. ¼ Umdrehung lösen.
- 2. Parallelität mit den Stellschrauben (F) einstellen. Uhrzeigersinn = Druckkopfbewegung nach vorne Gegenuhrzeigersinn = Druckkopfbewegung nach hinten
- 3. Parallelität so lange nachstellen, bis ein gleichmäßiges Druckbild vorliegt.
- 4. Befestigungsschraube (B) wieder anziehen.
- 5. Druckauftrag über ca. 10 Etiketten starten und korrekten, faltenlosen Bandlauf kontrollieren.

#### **Pression**

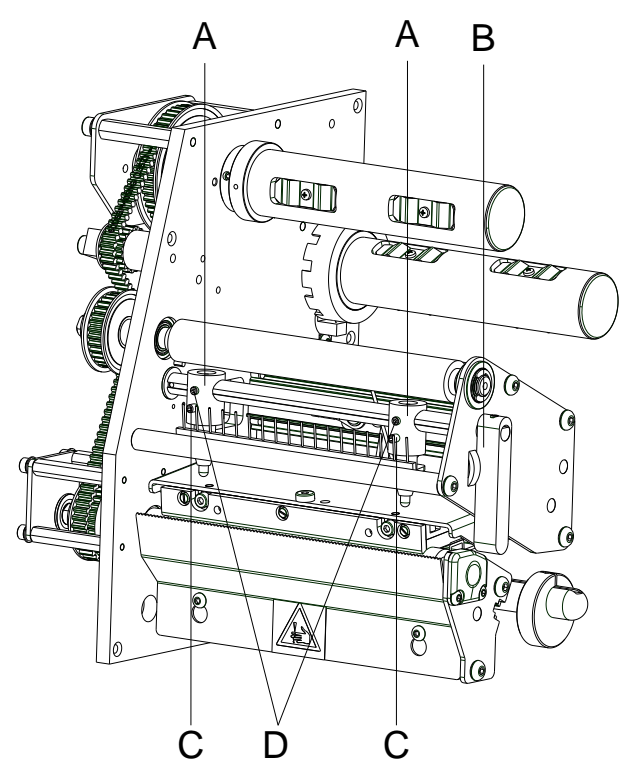

<span id="page-30-0"></span>Une augmentation de la pression de tête conduit sur la partie correspondante à une amélioration du noircissement de l'impression et à un déplacement de passage de film transfert dans le sens correspondant.

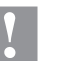

## **ATTENTION!**

La tête d'impression peut être endommagée par l'usure inégale!

 $\implies$  Changer l'installation de fabrication seulement en cas d'exception!

Par la sélection de réglage le plus bas on peut optimiser la durée de vie de la tête d'impression.

- **Figure 13**
- 1. Tourner le levier (B) dans le sens des aiguilles d'une montre pour verrouiller la tête d'impression.
- 2. La tête d'impression est pressée avec deux poussoirs (A). La position du poussoir droite doit être réglée sur la largeur du matériau à étiquettes utilisé pour:
	- atteindre une qualité d'impression uniforme sur toute la largeur des étiquettes,
	- éviter des plis dans le déroulement de film transfert,
	- éviter une usure prématurée du rouleau de pression et de la tête d'impression.
- 3. Desserrer la vis de fixation (D) environ ¼ tours.
- 4. Positionner le poussoir droite (A) au-dessus de la bordure externe des étiquettes.
- 5. Serrer encore la vis (D).
- 6. Tourner les vis (C) pour modifier la pression de la tête. Tourner les vis:
	- dans le sens des aiguilles d'une montre = augmentation de la pression.
	- dans le sens inverse des aiguilles d'une montre = réduction de la pression.

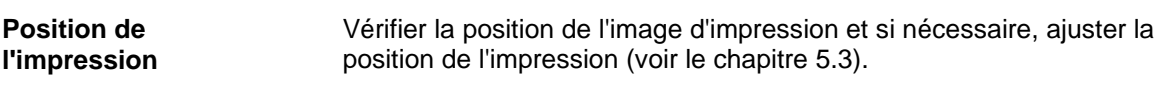

# <span id="page-31-0"></span>**6.3 Ajuster le passage de film transfert**

Le passage de film transfert peut être ajusté par la modification de la pression de tête d'impression. Une amplification de la pression de tête d'impression avec les vis (A) et/ou (B) cause un décalage de passage de film transfert dans le sens correspondant. La formation de rides apparaissant éventuellement peut être éliminée par le bombage de la tête de pression.

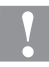

#### **ATTENTION!**

L'unité de tête d'impression peut être endommagée avec le bombage de la tête d'impression.

Tourner trop forte de vis d'ajustement (D) peut conduire à des défauts à l'unité tête d'impression.

- $\implies$  Aussitôt qu'en tournant la vis d'ajustement (D) une résistance signifiante aura connaissable, ne continuer à tourner que dans les étapes très petites au maximum une rotation d'huitième.
- Ne tourner la vis d'ajustement (D) qu'aussi loin qu'absolument nécessaire.

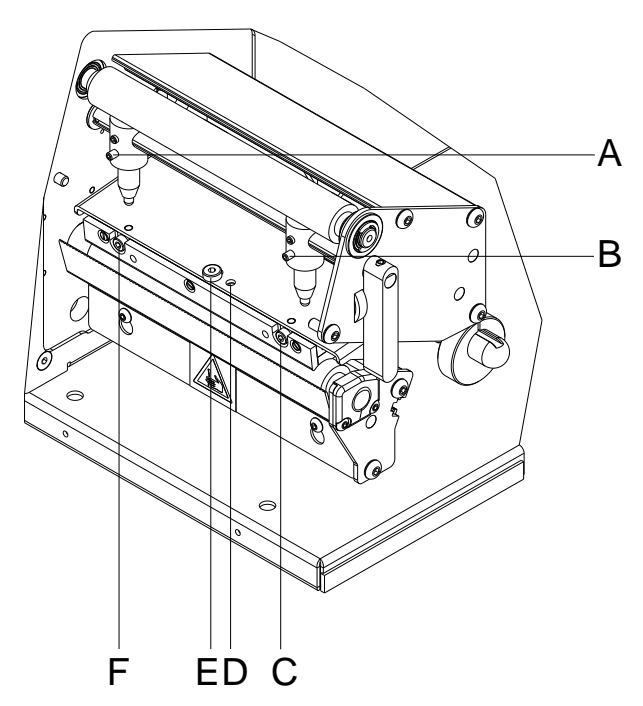

**Figure 14**

- 1. Vérifier le passage de film transfert. Le film transfert enroulé devrait avoir la même distance du disque d'enrouleur que le rouleau film transfert du disque de dérouleur.
- 2. Si le film transfert passe à l'extérieur ou vers l'intérieur, tourner la vis correspondante (C) ou (F) dans de petites étapes dans le sens des aiguilles d'une montre.
- 3. Attendre après chaque étape d'ajustement, jusqu'à ce que le passage de film transfert se soit stabilisé.
- 4. Vérifier le passage de film transfert en vue de plis.
- 5. Si les plies ne peuvent pas être éliminés (par ex. plies au milieu), tourner la vis d'ajustement (D) avec une clé à six pans (1,5 mm) (voir l'avertissement) extrêmement prudemment dans le sens des aiguilles d'une montre. Observer le passage de film transfert. En le resserrement de la vis d'ajustement (D), la tête d'impression est arquée dans le milieu légèrement vers le bas. Un éclaircissement faible dans les secteurs marginaux de l'impression ne peut pas être exclu entièrement avec cela.

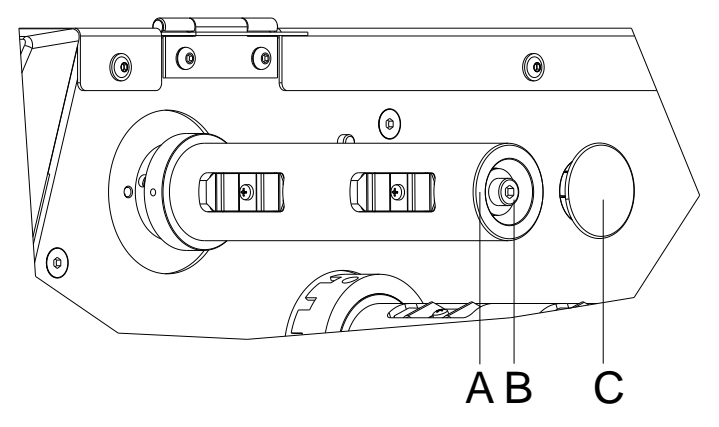

# <span id="page-32-0"></span>**6.4 Ajuster l'enrouleur et dérouleur de film transfert**

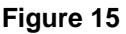

A cause des nombreuses variantes de film transferts en ce qui concerne largeur du rouleau, longueur du rouleau et qualité il est nécessaire de pouvoir régler la tension du film transfert.

Régler la tension du film transfert qu'il n'y a pas de plissage mais qu'il marche de même façon que le matériel d'étiquette.

Une tension du film transfert trop haute résulte souvent en une course sans plis mais ça peut avoir pour conséquence qu'on a des stries sur l'étiquette ou le film casse (particulièrement en utilisant rouleaux étroits).

Départ usine la tension de rouleau est réglée sur un film transfert avec une largeur de 110 mm et une qualité standard. Mentionné ci-dessous vous pouvez trouver les valeurs conseillées pour le réglage de l'usine.

Pour pouvoir effectuer des réglages, le couvercle (C) doit être retiré.

**Dérouleur de film transfert:** Distance tête de vis  $(B)$  du font  $(A) = 2$  mm

**Enrouleur de film transfert:** Distance tête de vis  $(B)$  du font  $(A) = 4$  mm

Serrer la vis à six pans creux (B) pour augmenter la tension du film transfert.

Desserrer la vis à six pans creux (B) pour diminuer la tension du film transfert.

## <span id="page-33-0"></span>**6.5 Ajuster commutateur de tête**

Le commutateur de tête évite une opération avec la tête d'impression ouverte.

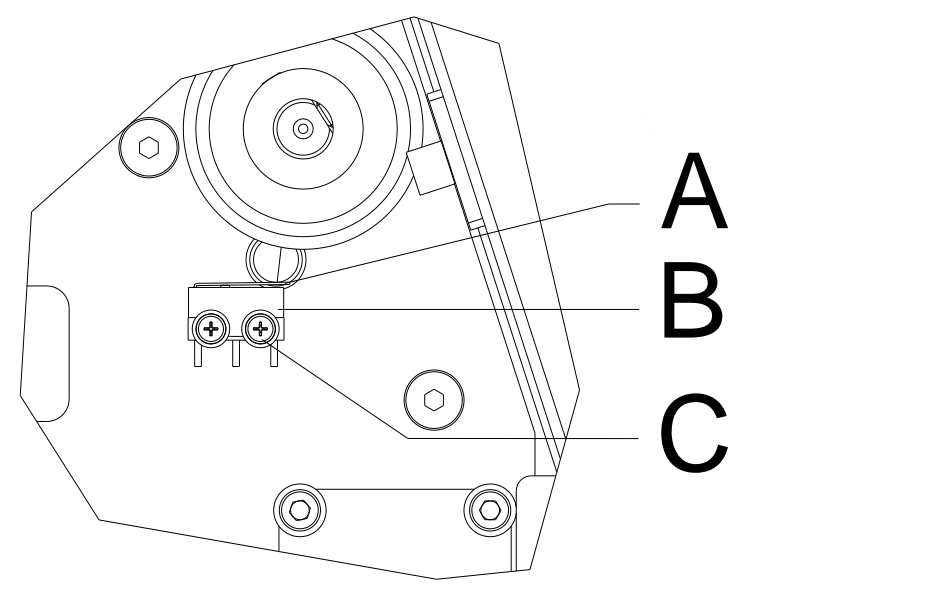

- 1. Déconnecter l'imprimante du branchement de secteur.
- 2. Démonter le couvercle gauche de l'imprimante.
- 3. Fermer la tête d'impression.
- 4. Desserrer légèrement les vis de fixation (C) de commutateur de tête (B).
- 5. Positionner le couvercle de commutateur de tête et le boulon (A) dans une position parallèle.
- 6. Serrer le commutateur de tête dans cette position.
- 7. Tirer la cellule d'étiquettes aussi loin que possible en sens de couvercle droite (voir le chapitre [5.5,](#page-23-0) page [24\)](#page-23-0) et monter le couvercle gauche de l'imprimante.

## <span id="page-34-0"></span>**6.6 Lubrification**

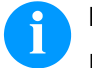

## **REMARQUE!**

Faire attention qu'il n'y a pas des substances des lubrifiants sur les cellules, composants électroniques et cartes de circuit, tête d'impression et rouleaux.

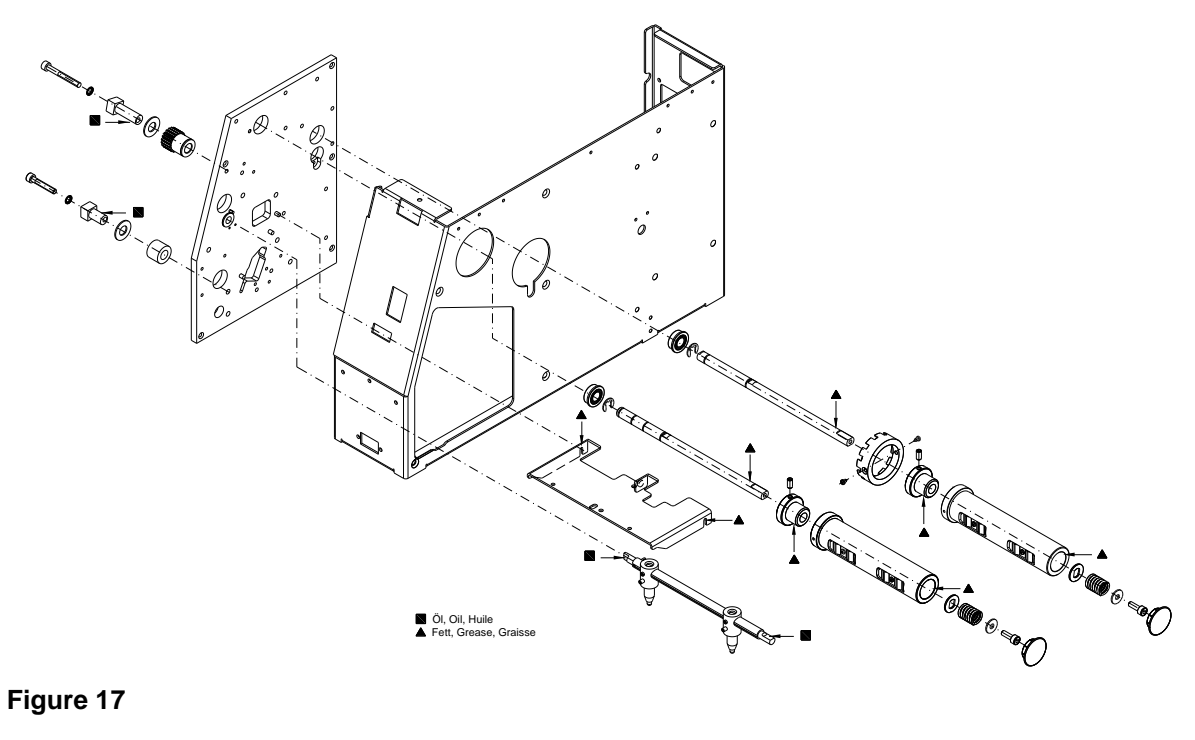

#### **Figure 17**

Si poussière de papier ou l'autre saleté s'est déterminée, les points de graissage doivent d'abord être nettoyés avec l'essence de lavage.

Appliquer un à deux fois par an un peu lubrifiant. Le lubrifiant excédentaire peut se déposer involontairement sur des éléments voisins et déranger des fonctions.

Dans le cas où il y a des composants qui ne fonctionnent pas à cause de la lubrification, ils doivent être échangés pour que les fonctions des composants et de l'imprimant sont protégées.

Pour la lubrification, positionner de nouveau les sous-groupes démontés dans l'état de montage correct. Faire attention par exemple sur la tension des courroies et les forces de ressort.

Ajustages, réglages et équilibrages Vita V

# <span id="page-36-0"></span>**7 Equiper des options**

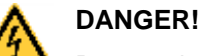

Danger de mort par choc électrique!

 $\implies$  Couper l'imprimante du secteur avant tous travaux de maintenance et attendre un instant jusqu'à ce que le bloc d'alimentation se soit déchargé.

## <span id="page-36-1"></span>**7.1 Carte entrées/sorties**

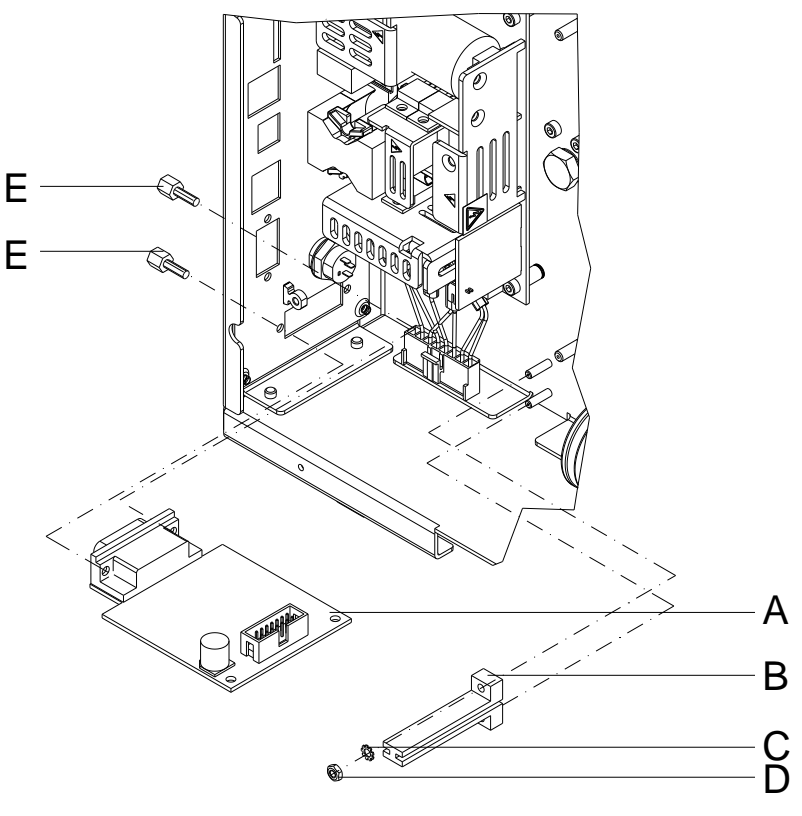

- 1. Démonter la carte CPU (voir le chapitre [5.6,](#page-24-0) page [25\)](#page-24-0).
- 2. Enlever le couvercle de panneau arrière de châssis au percement de l'interface.
- 3. Fixer la carte entrée/sortie (A) avec les vis de fixation (E) à la niche.
- 4. Fixer le support de la platine (B) avec la rondelle de protection (C) et l'écrou hexagonal (D) au chassis.
- 5. Insérer le câble de connexion pour les sorties/entrées selon le schéma de câblage (voir le chapitre [9,](#page-50-0) page [51\)](#page-50-0) dans les postes d'enfichage de la carte I/O.
- 6. Installer la carte CPU (voir le chapitre [5.6,](#page-24-0) page [25\)](#page-24-0).

# <span id="page-37-0"></span>**7.2 Distributeur d'étiquettes**

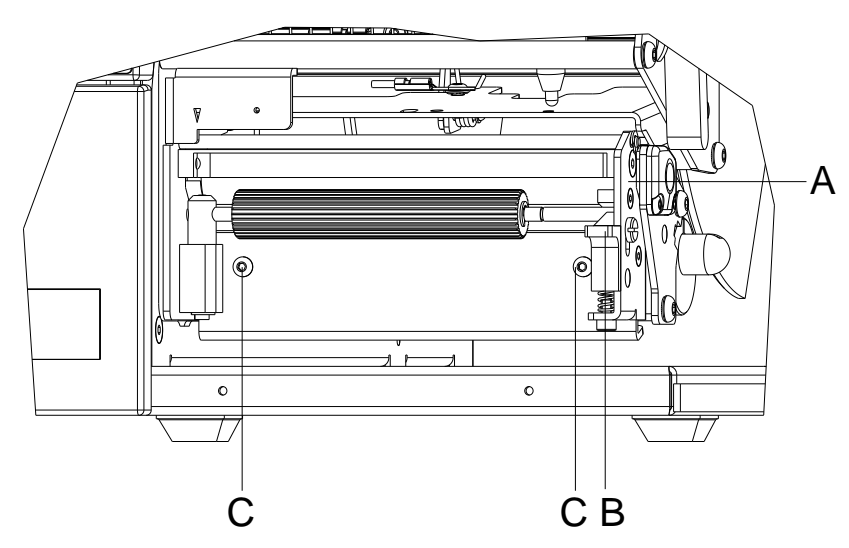

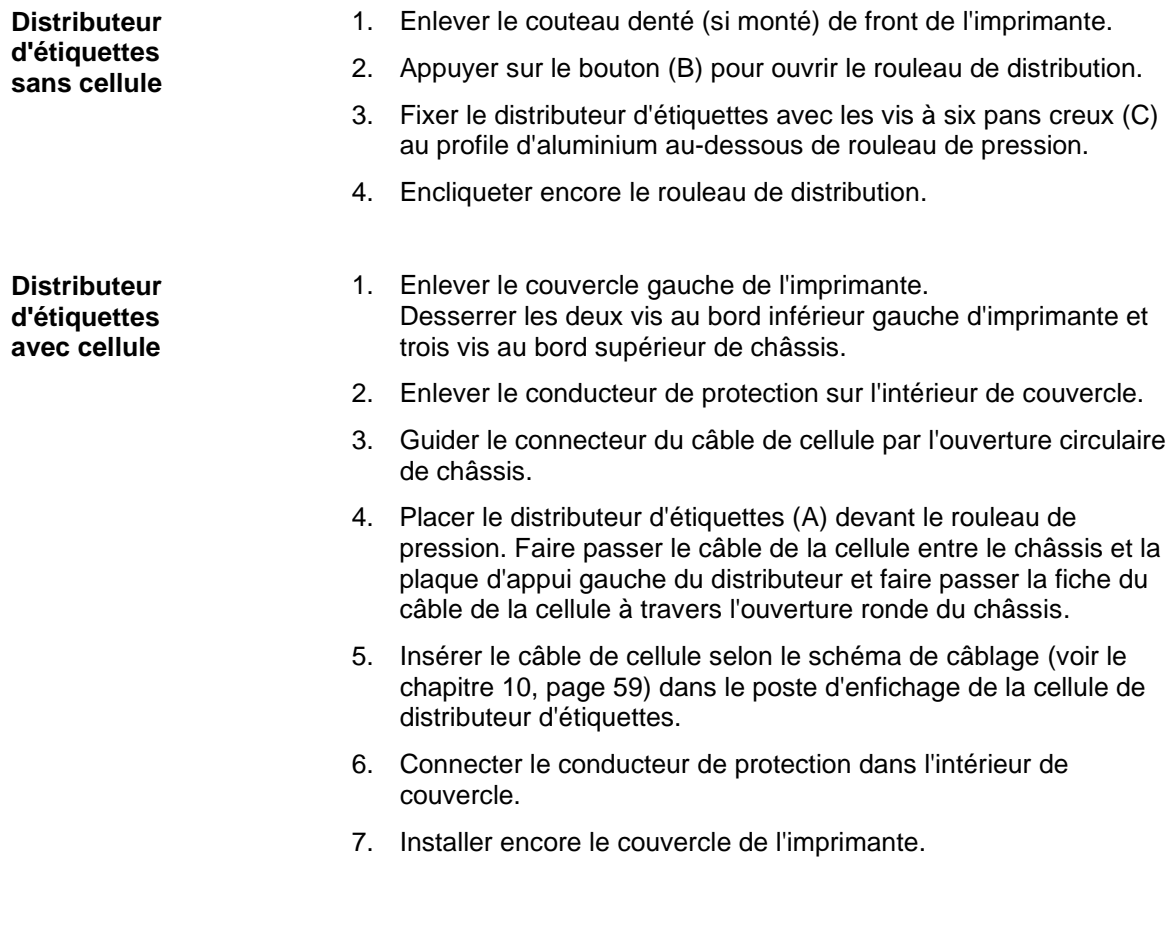

## <span id="page-38-0"></span>**7.3 Massicot**

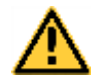

## **AVERTISSEMENT!**

Il existe un risque de blessure aux lames du massicot.

- $\implies$  Assembler/démonter la massicot seulement si l'imprimante est mise hors marche.
- $\implies$  Utiliser la massicot seulement que s'elle est montée à l'imprimante.
- $\implies$  Ne couper pas de matériels qui excéder la spécification (largeur et épaisseur).
- $\implies$  Ne toucher pas dans le secteur des lames mouvementées pendant de l'opération.

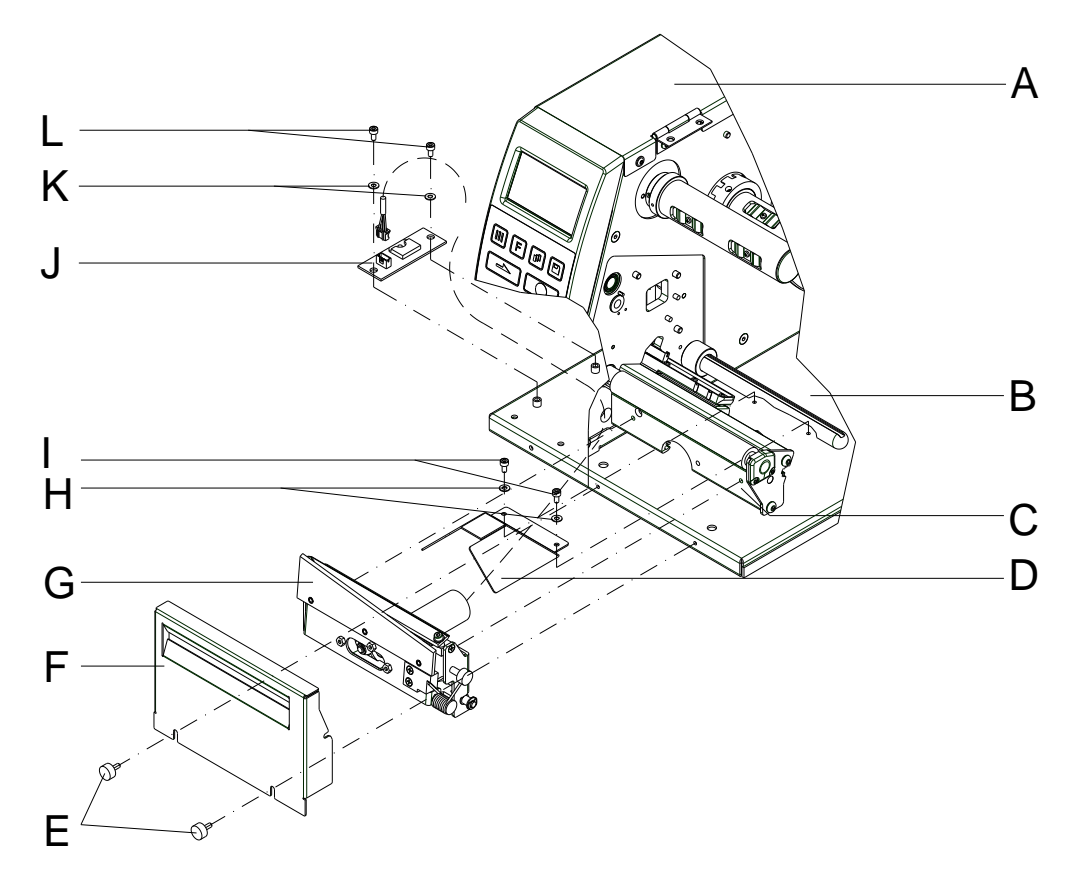

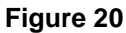

- 1. Enlever le couteau denté (si monté) et la vis de fixation de front de l'imprimante.
- 2. Enlever le couvercle gauche de l'imprimante. Desserrer les deux vis au bord inférieur gauche d'imprimante et trois vis au bord supérieur de châssis.
- 3. Enlever le conducteur de protection sur l'intérieur de couvercle (A).
- 4. Monter le couvercle de moteur ci-joint (D) avec les rondelles (H) et les vis (I) à la base de l'imprimante (B).
- 5. Guider le connecteur du câble de massicot par l'ouverture circulaire de châssis.
- 6. Fixer le massicot (G) avec les vis ci-jointes au profile d'aluminium.
- 7. Monter la plaque de moteur (J) avec les rondelles (K) et vis (L) à la base de l'imprimante (B).
- 8. Insérer le câble de massicot et de connexion selon le schéma de câblage (voir le chapitre [10,](#page-58-0) sur la page [59\)](#page-58-0) dans les postes d'enfichage de la carte imprimée.
- 9. Connecter le conducteur de protection dans l'intérieur de couvercle.
- 10. Installer encore le couvercle de l'imprimante.
- 11. Monter le couvercle (F) avec les vis (E) sur la base de l'imprimante (B).

<span id="page-40-0"></span>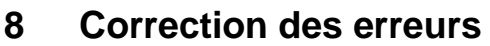

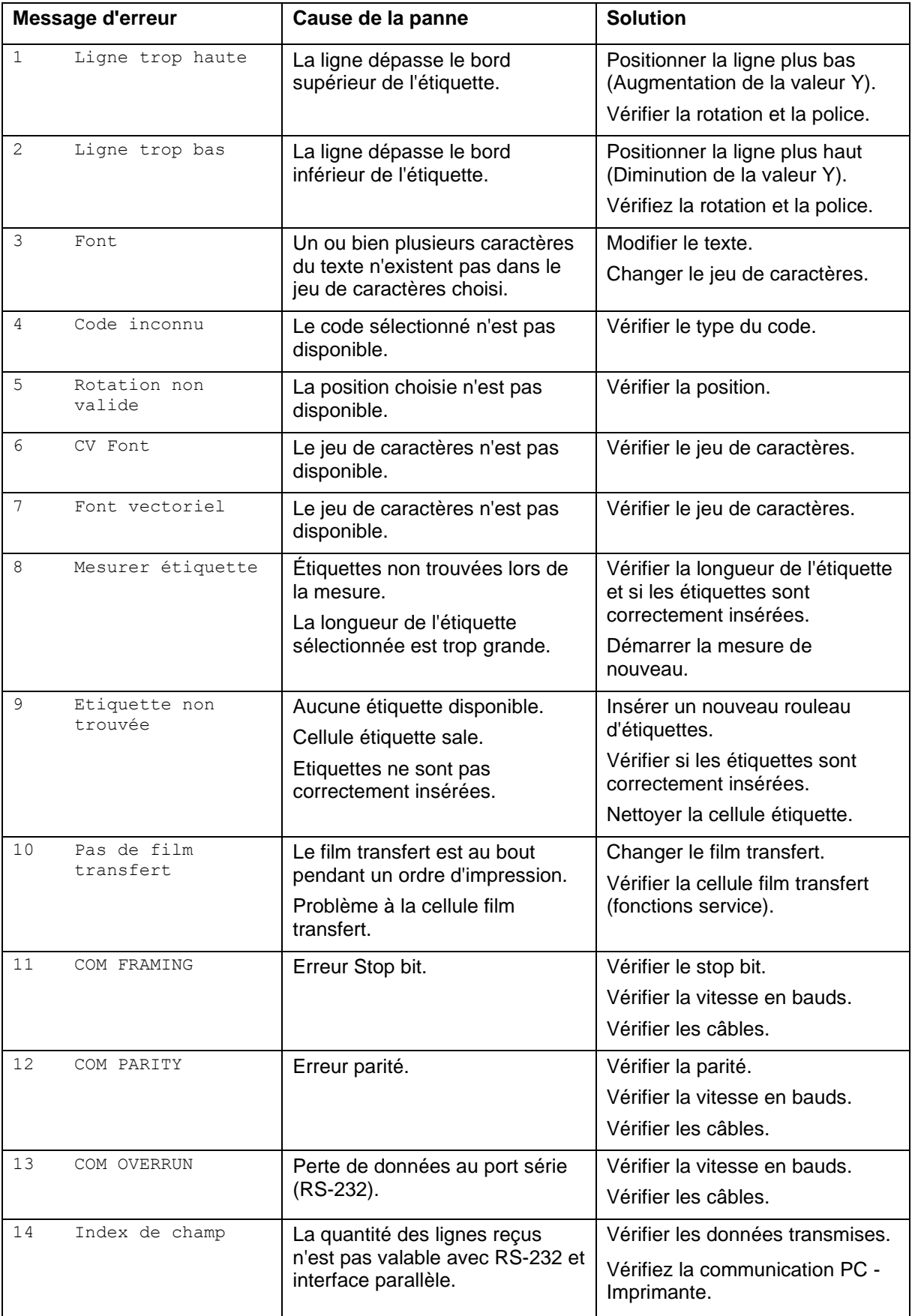

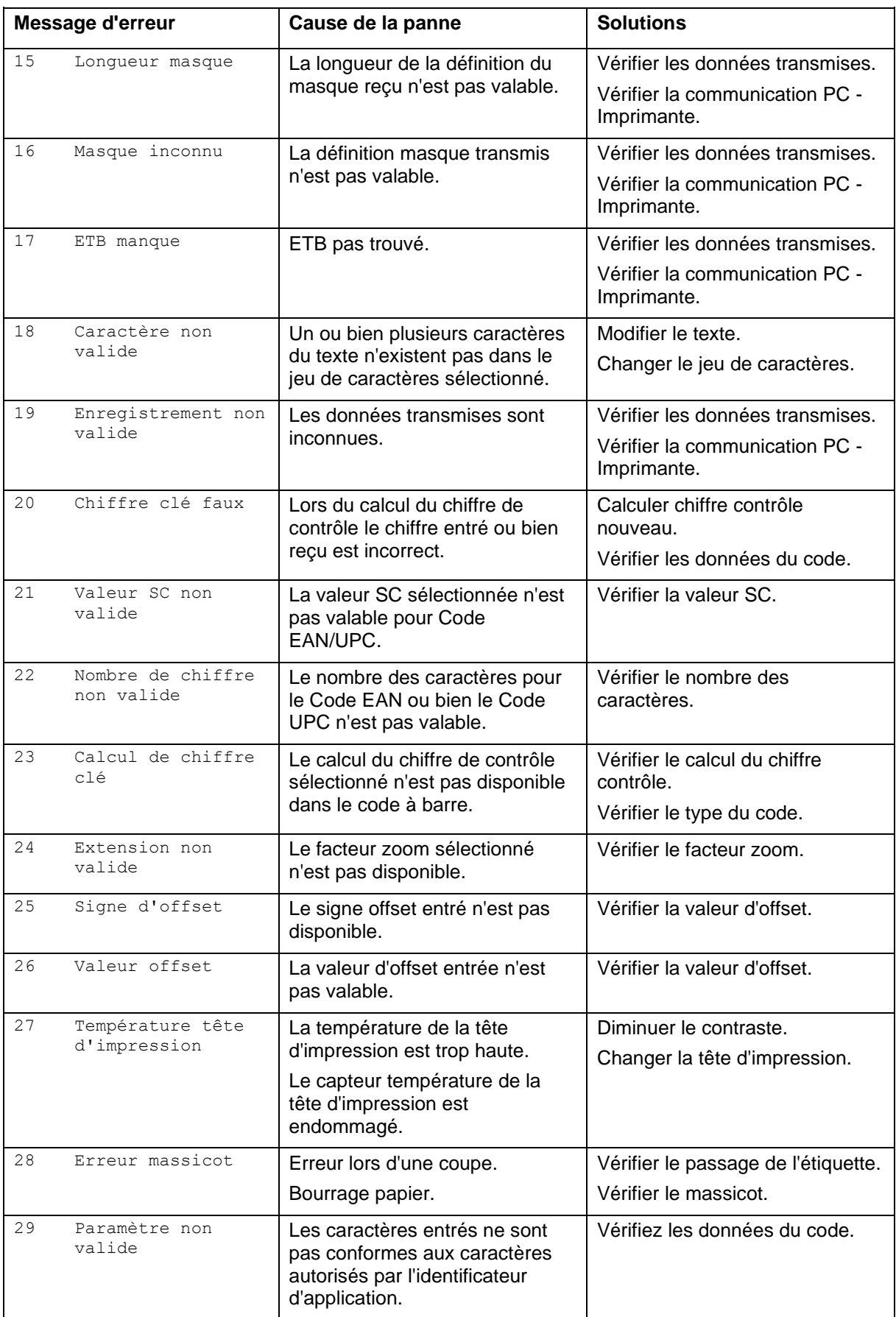

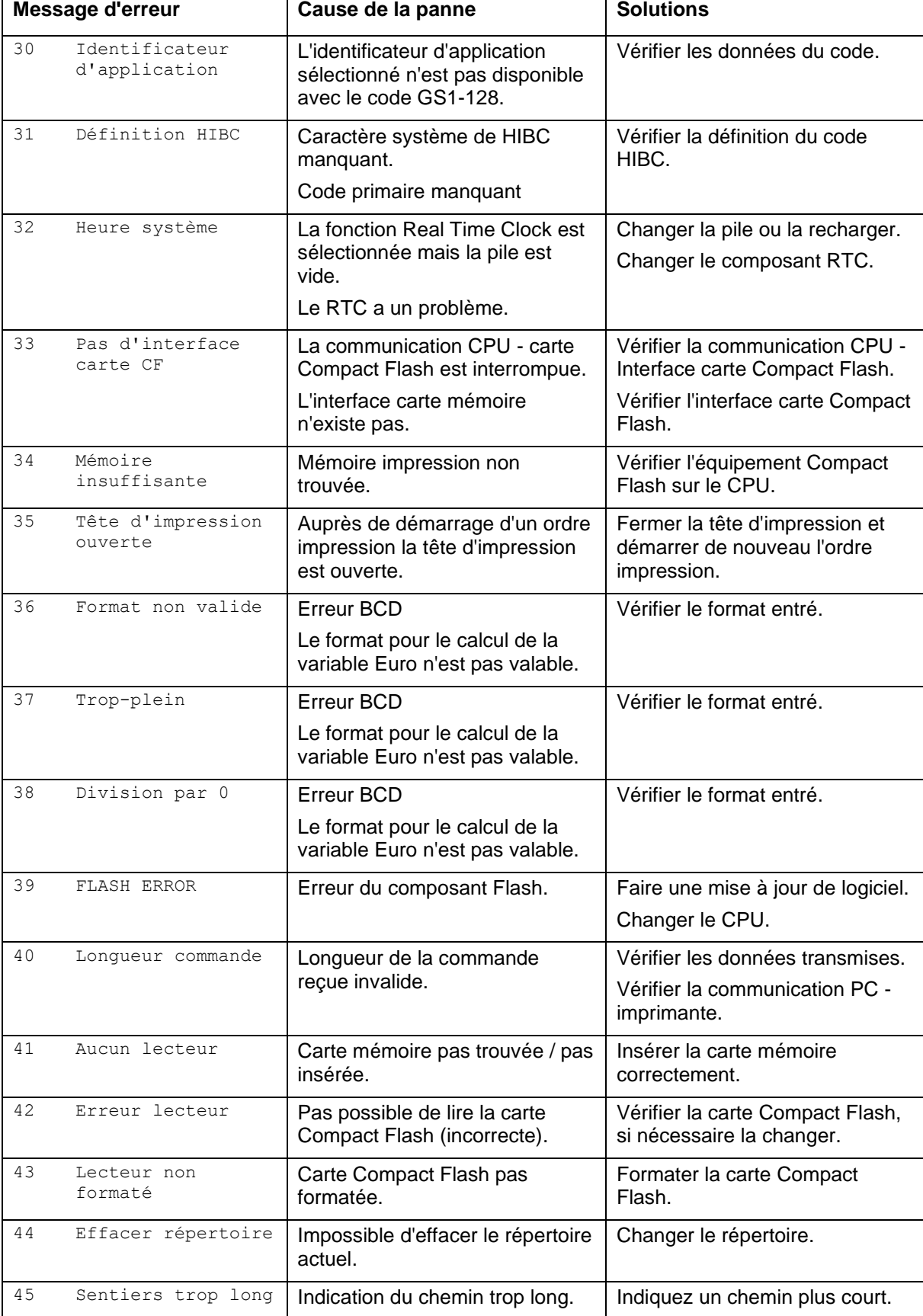

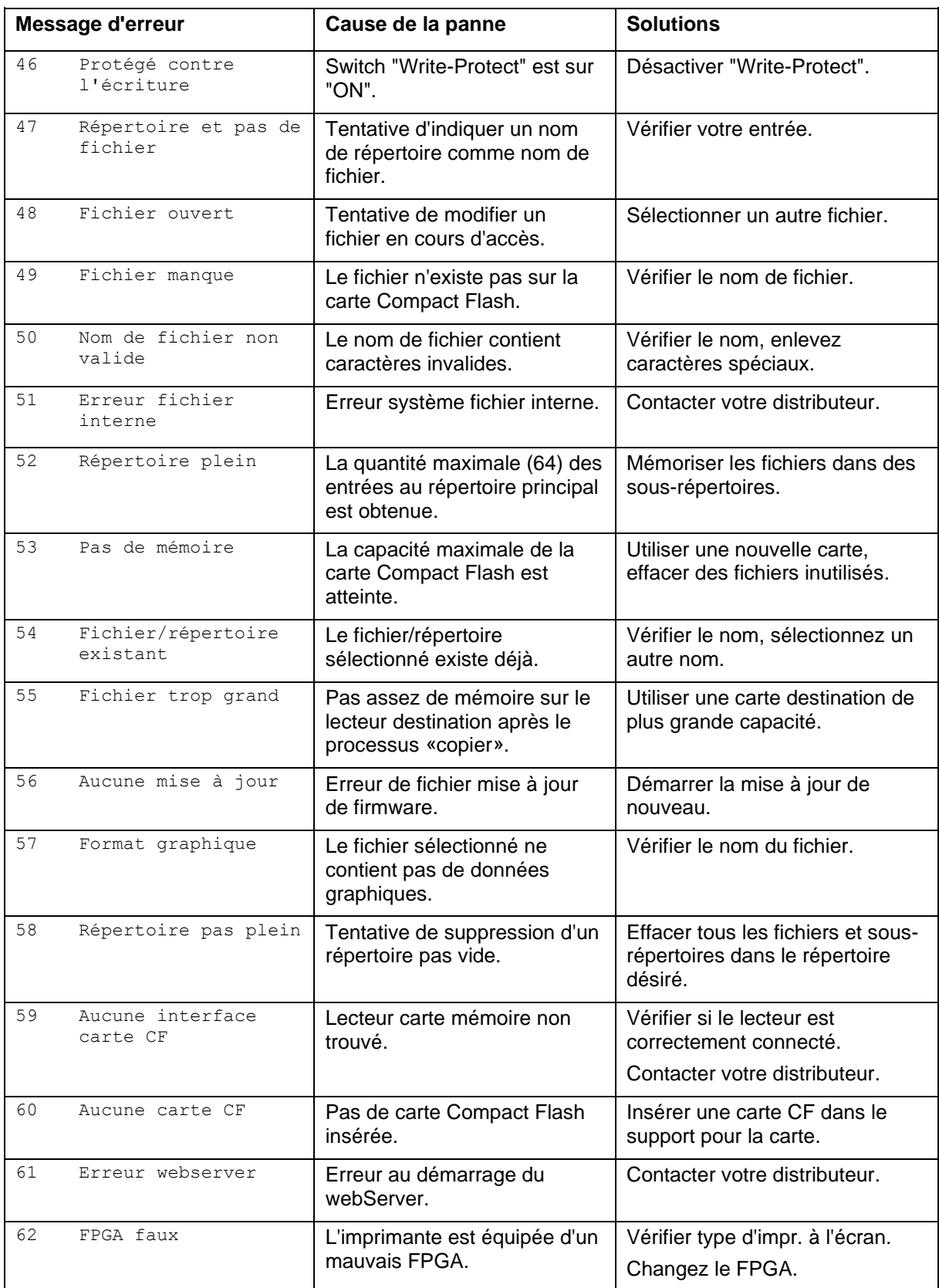

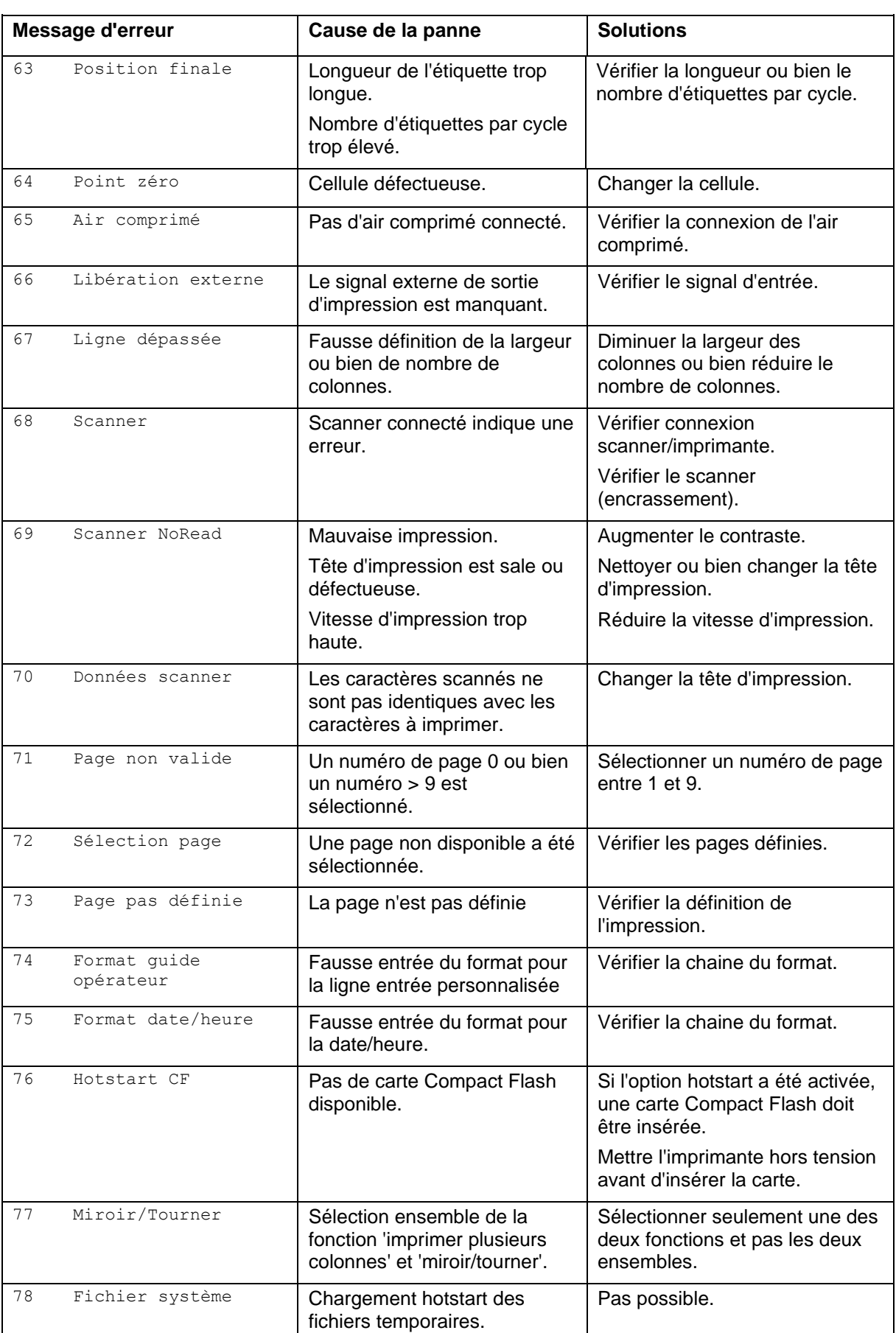

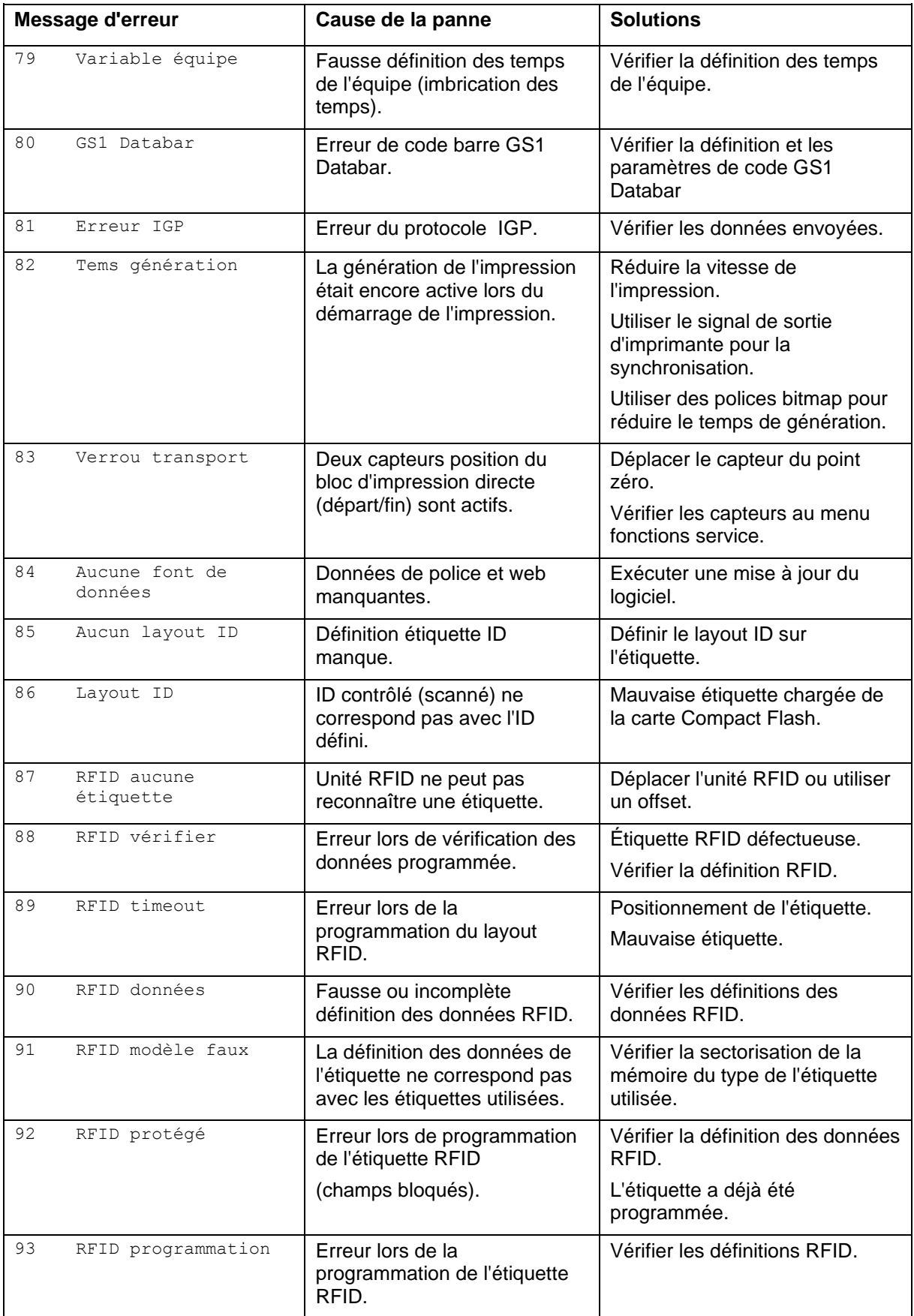

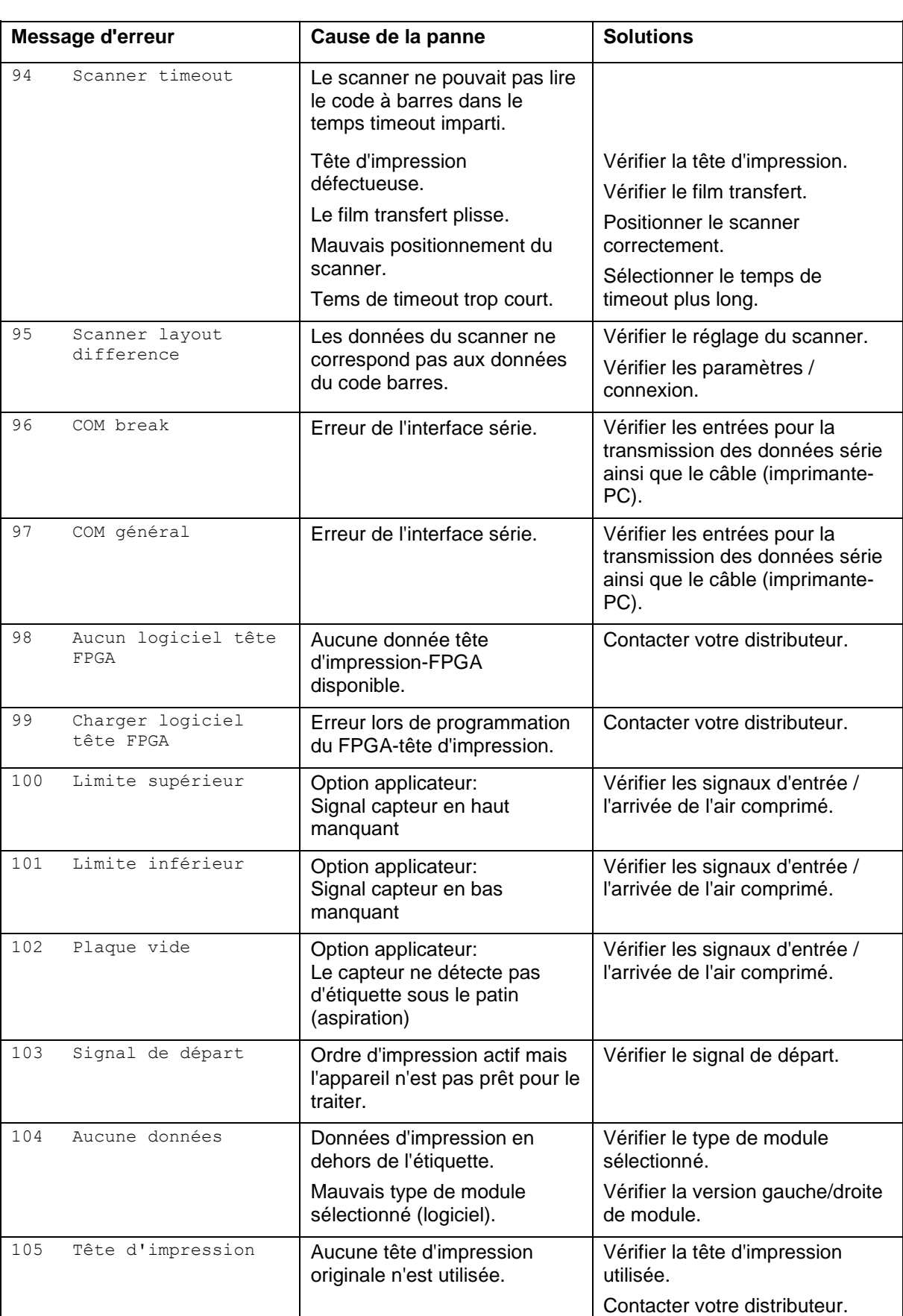

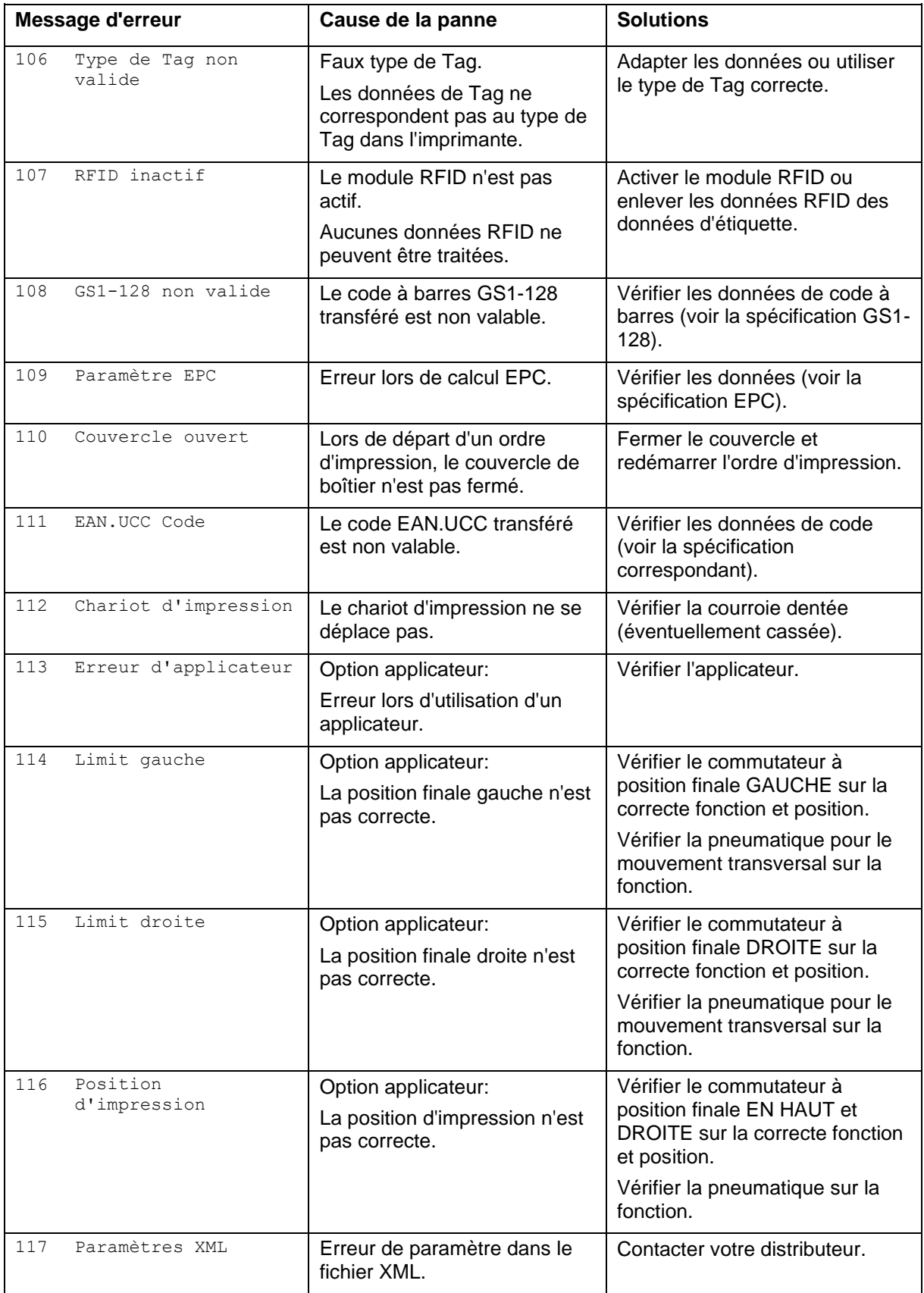

![](_page_48_Picture_286.jpeg)

![](_page_48_Picture_287.jpeg)

![](_page_49_Picture_301.jpeg)

# <span id="page-50-0"></span>**9 Entrées et sorties**

Différentes fonctions du système d'impression peuvent être déclenchées et les états de fonctionnement être affichés via 16 entrées et sorties de commande max., appelées ports dans la suite du document.

Les ports sont disponibles via une prise D-Sub (26Pin HD) à l'arrière du système d'impression et sont isolés galvaniquement du potentiel terre (PE) par un trajet semi-conducteur optocoupleur.

Chaque port peut être configuré comme entrée ou sortie. Cependant, cette fonction est prédéfinie dans le logiciel de l'imprimante et ne peut pas être modifiée par l'utilisateur.

Il est possible de modifier et de régler dans un menu les délais d'antirebond et si High ou Low est actif.

![](_page_50_Figure_6.jpeg)

### **Affectation de connecteur D-Sub**

![](_page_51_Picture_3.jpeg)

**Figure 22**

#### **Affectation des connecteurs**

![](_page_51_Picture_170.jpeg)

![](_page_52_Picture_278.jpeg)

Port 1 à Port 16 = Occupation de Profil E/S *Std\_Label*

| No.     | Pin            | <b>Description/Fonction</b>                                                          |
|---------|----------------|--------------------------------------------------------------------------------------|
| Port 1  | 10             | Démarrage d'impression et coupe (entrée)                                             |
| Port 2  | 1              | Reset d'erreur (entrée)                                                              |
| Port 3  | 11             | Numéro de fichier à charger Bit 0 (entrée)                                           |
| Port 4  | 2              | Numéro de fichier à charger Bit 1 (entrée)                                           |
| Port 5  | 12             | Numéro de fichier à charger Bit 2 (entrée)                                           |
| Port 6  | 3              | Numéro de fichier à charger Bit 3 (entrée)                                           |
| Port 7  | 13             | Numéro de fichier à charger Bit 4 (entrée)                                           |
| Port 8  | 4              | Numéro de fichier à charger Bit 5 (entrée)                                           |
| Port 9  | 15             | Erreur (sortie)                                                                      |
| Port 10 | 6              | Ordre d'impression actif (sortie)                                                    |
| Port 11 | 16             | Avec cellule distributeur:<br>Etiquette existante à la cellule distributeur (sortie) |
| Port 12 | $\overline{7}$ | Impression en cours (sortie)                                                         |
| Port 13 | 17             | Prêt (sortie)                                                                        |
| Port 14 | 8              | Aucune fonction                                                                      |
| Port 15 | 18             | Seulement option scanner: Code à barre non lisible (Sortie)                          |
| Port 16 | 9              | Mise en garde film transfert (sortie)                                                |

Port 1 à Port 16 = Occupation de Profil E/S *StdFileSelLabel*

# Port 1 à Port 16 = Occupation de Profil E/S *APL*

![](_page_53_Picture_274.jpeg)

## **Données techniques**

![](_page_54_Picture_206.jpeg)

#### **Exemple 1**

![](_page_55_Figure_3.jpeg)

**Figure 23**

![](_page_55_Figure_5.jpeg)

Connexion d'appareil au panel d'opération.

![](_page_55_Figure_7.jpeg)

![](_page_55_Figure_8.jpeg)

#### **Exemple 3**

Connexion d'appareil si 'option: 2 ième LED'.

![](_page_56_Figure_4.jpeg)

**Figure 25**

### En cas de branchement d'un contact Reed à une entrée de commande, le contact doit présenter une capacité de coupure d'au moins 1 A afin d'empêcher que le contact ne colle en raison de l'extracourant de fermeture. A titre d'alternative, il est possible de monter une résistance adaptée en série. Si l'on utilise l'une des tensions '+5 VDC EXT' ou '+24 VDC EXT' internes à l'imprimante, il faut monter en supplément un fusible externe (ex. 0,5 AF) afin de protéger le dispositif électronique d'impression. En cas de charge inductive, il faut utiliser par exemple une diode montée en antiparallèle afin de dériver l'énergie d'induction. **Mesures de sûreté**

Afin de réduire au minimum l'impact des courants de fuite pour les sorties de commande, une résistance doit être montée parallèlement à la charge en fonction de ce qui est raccordé.

Afin d'éviter d'endommager le système d'impression, les courants de sortie max. ne doivent pas être dépassés, ni les sorties être courtcircuitées.

# <span id="page-58-0"></span>**10 Plans de connexion**

# <span id="page-58-1"></span>**10.1 Schéma de câblage**

![](_page_58_Figure_4.jpeg)

![](_page_58_Figure_5.jpeg)

![](_page_59_Figure_1.jpeg)

<span id="page-59-0"></span>**10.2 Carte CPU vue d'ensemble**

**Jumpers**

![](_page_59_Picture_196.jpeg)

![](_page_60_Picture_2.jpeg)

# <span id="page-60-0"></span>**11 Dépollution conforme à l'environnement**

Des fabricants des appareils B2B sont obligés à partir du 23 mars 2006 à reprendre et recycler des appareils anciens qui ont été fabriqués après le 13 août 2005. Ces appareils anciens ne peuvent pas principalement être transmis à des points de ramassage communaux. Ils ne peuvent être recyclés organisé et éliminés les déchets que par le fabricant. En conséquence des produits Valentin conformément marqués peuvent être retournés à l'avenir à Carl Valentin GmbH.

Les appareils anciens sont éliminés les déchets de façon appropriée.

Carl Valentin GmbH perçoit à temps toutes les obligations dans le cadre de l'enlèvement des déchets d'appareils anciens et permet ainsi aussi la vente des produits sans difficultés. Veuillez faire attention que nous ne pouvons reprendre des appareils envoyés que franco de port.

La plaque d'électronique du système d'impression est équipée avec une batterie. Dépolluer cette batterie dans des cuves de dépôt de batteries usagées provenant du commerce ou après des centres officiels homologués de dépollution.

Pour plusieurs informations, voyez la directive DEEE ou notre page web www.carl-valentin.de.

# <span id="page-62-0"></span>12 Index

# $\mathsf{A}$

![](_page_62_Picture_41.jpeg)

# $\overline{\mathbf{B}}$

![](_page_62_Picture_42.jpeg)

# $\mathbf C$

![](_page_62_Picture_43.jpeg)

# D

![](_page_62_Picture_44.jpeg)

# $\bar{\mathsf{E}}$

![](_page_62_Picture_45.jpeg)

![](_page_62_Picture_46.jpeg)

# $\mathsf{L}$

![](_page_63_Picture_52.jpeg)

# $\mathsf{M}$

![](_page_63_Picture_53.jpeg)

# $\mathsf{N}$

![](_page_63_Picture_54.jpeg)

# $\mathbf{o}$

![](_page_63_Picture_55.jpeg)

# $\mathsf{P}$

![](_page_63_Picture_56.jpeg)

# $\overline{\mathsf{R}}$

![](_page_63_Picture_57.jpeg)

# $\mathbf{s}$

![](_page_63_Picture_58.jpeg)

# $\mathbf T$

![](_page_63_Picture_59.jpeg)

![](_page_63_Picture_60.jpeg)

![](_page_65_Picture_0.jpeg)

![](_page_65_Picture_1.jpeg)

Carl Valentin GmbH Neckarstraße 78 - 86 u. 94 . 78056 Villingen-Schwenningen Phone +49 7720 9712-0 . Fax +49 7720 9712-9901 info@carl-valentin.de . www.carl-valentin.de